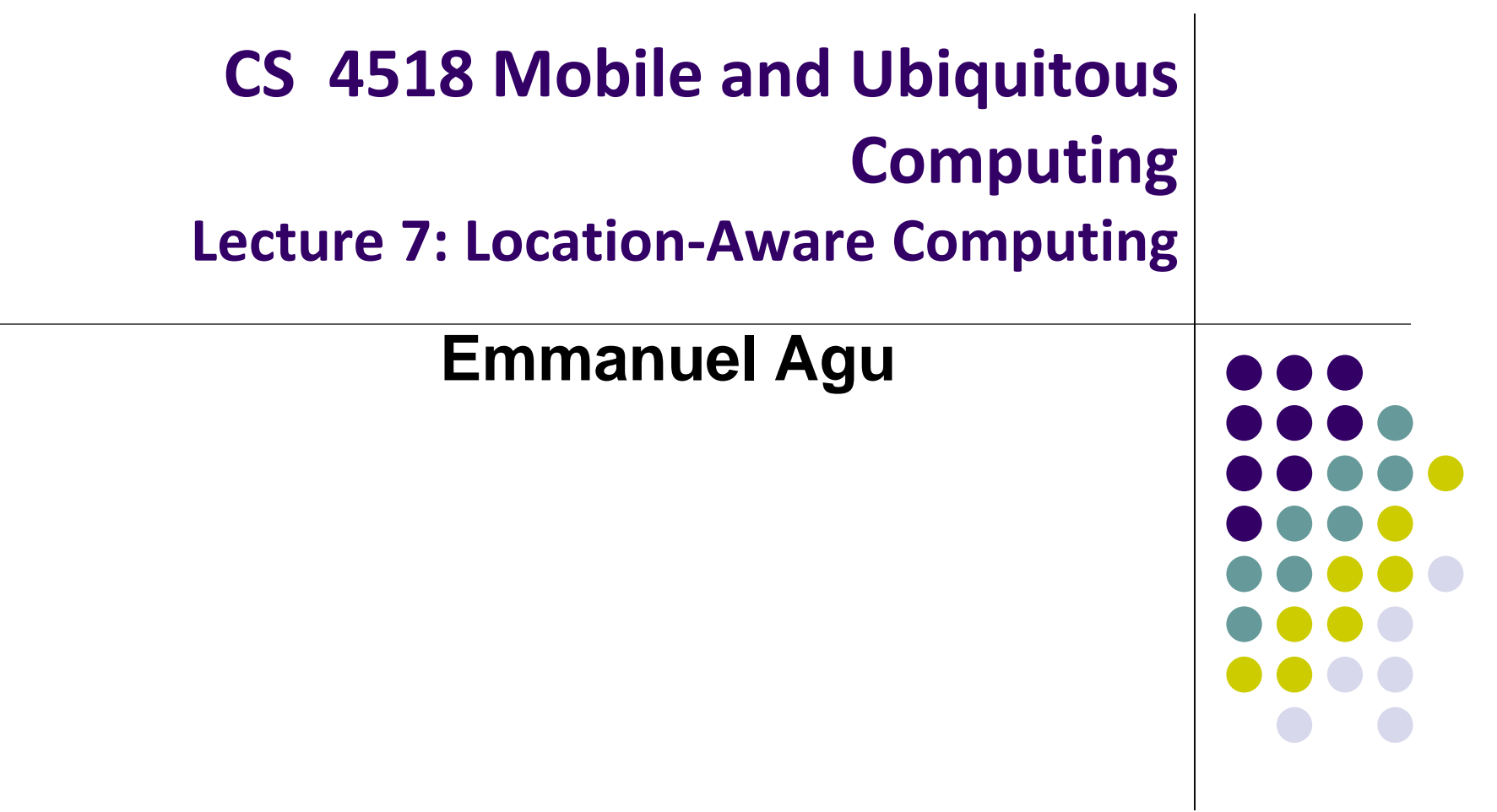

## **Administrivia**

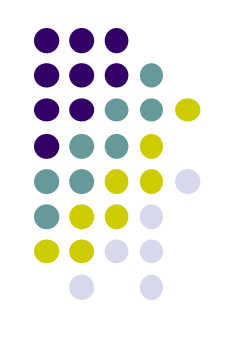

- Project 3 mailed out tomorrow, due next Thursday
- Graded papers for projects 0 and 1 now on InstructAssist
- Quiz in class next Monday, February 5 (first 15 mins)
	- Lectures 6,  $7 + any code referenced$
	- Project 1, 2 code
- Groups should submit 1-slide on their final project (due 11.59PM on Monday, February 15)

## **Reminder: Final Project**

- 1-slide from group next Monday (2/5):
	- 2/35 of final project grade
- Slide should cover 3 aspects
	- **1. Problem you intend to work on**
		- Solve WPI/societal problem (e.g. walking safe at night)
		- Use at least location, 1 sensor or camera
		- **If games, must gamify solution to real world problem**

#### **2. Why this problem is important**

E.g. 37% of WPI students feel unsafe walking home

#### **3. Summary of envisioned mobile app (?) solution**

- 1. E.g. Mobile app automatically texts users friends when they get home at night
- Can bounce ideas of me (email, or in person)
- Can change idea any time

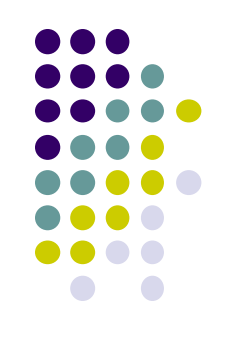

### **Final Project: Difficulty Score**

- **Project execution:** 80%
- **Project difficulty score:** 20%
- **Mobile Components and Android UI (4 points each)**
	- Every 5 Android screens (A maximum of 8 points can be earned for the UI)
	- Playback audio/video
	- Maps, location sensing
	- Camera: simply taking pictures

#### **Ubiquitous Computing Components & Android UI (6 points each)**

- **Activity Recognition, sensor programming, step counting**
- GeoFencing, Mobile Vision API: e.g. Face/barcode detection/tracking

#### **Machine/Deep Learning (10 points each)**

 Machine/deep learning (i.e. run study to gather data or use existing dataset to classify/detect something)

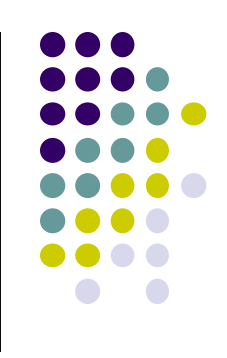

### **Location-Aware Computing**

- **Definition:** Location-aware applications generate outputs/behaviors that depend on a user's location
- Examples:
	- Map of user's "current location"
	- Print to "closest" printer
	- Apps that find user's friends "closeby"
	- Reviews of "closeby" restaurants
- Apps above require first determining user's location

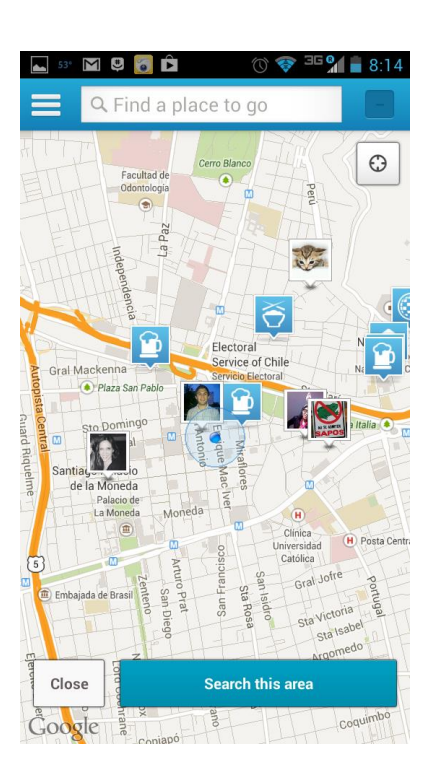

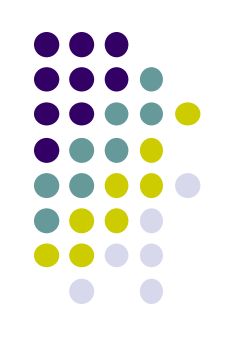

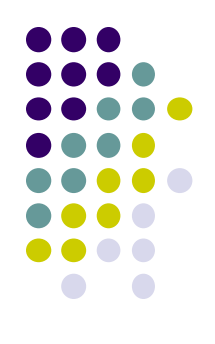

# **Determining User Location on Smartphones**

### **Location Tracking on Smartphones**

- **Outdoors:** Uses GPS (More accurate)
- **Indoors:** WiFi or cell tower signals (Location fingerprinting, less accurate)

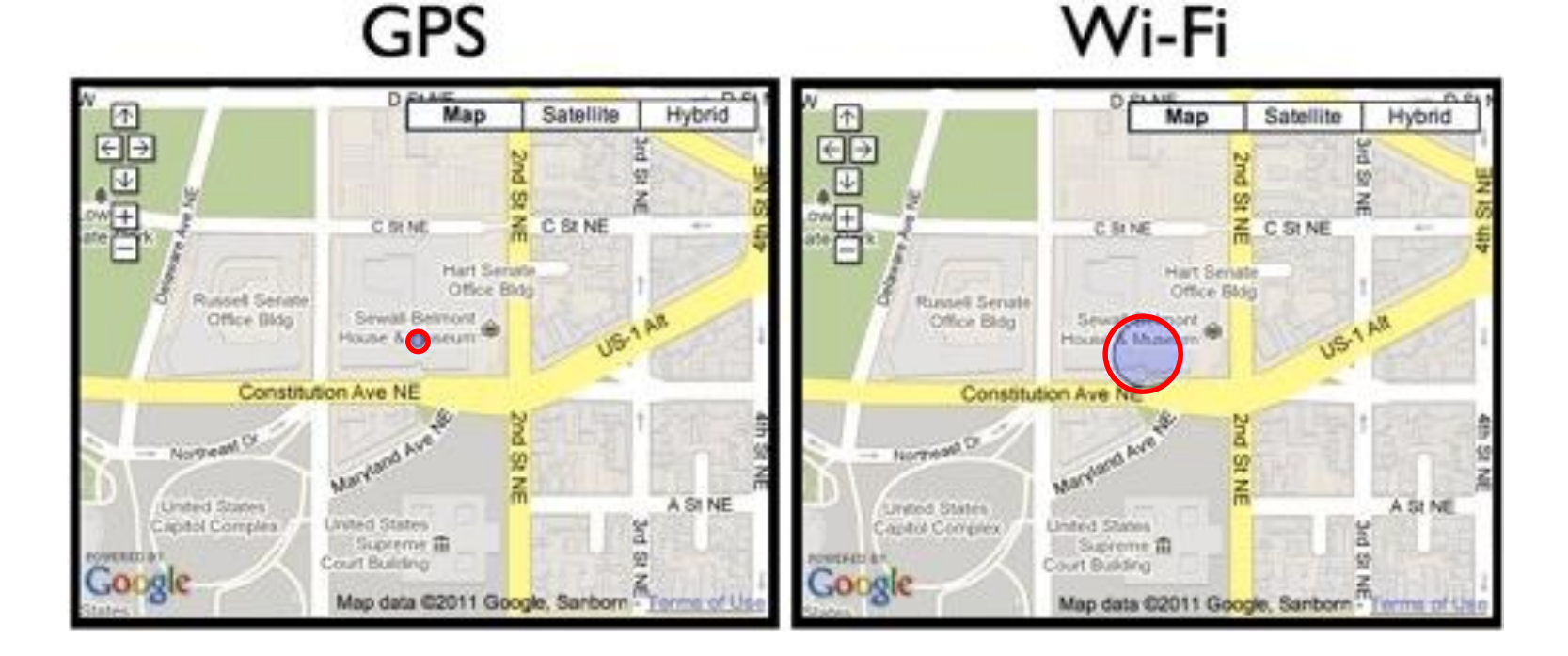

### **Global Positioning System (GPS)**

- 27 satellites orbiting earth
- **20,000 km above earth** (Medium earth orbit)
- 6 orbital planes with 4 satellites each
- 4 satellites visible from any spot on earth
- Location of any location on earth specified as <longitude,latitude>
- E.g. Worcester MA has **Latitude:** 42.2625, **Longitude:** -71.8027778

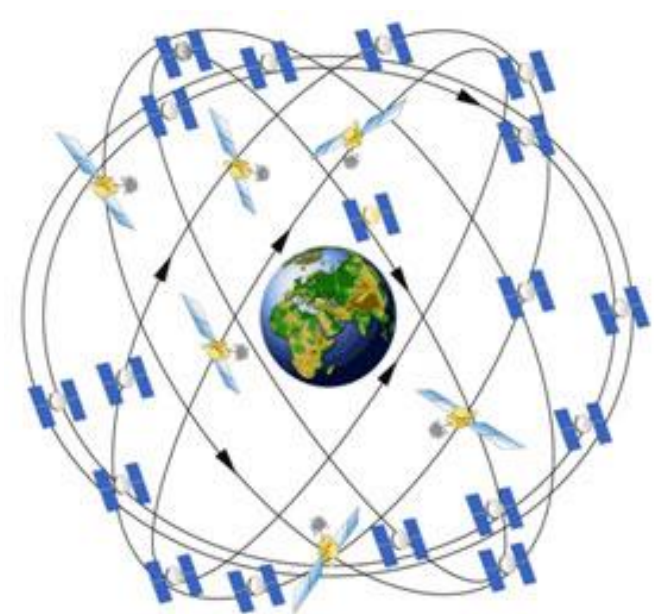

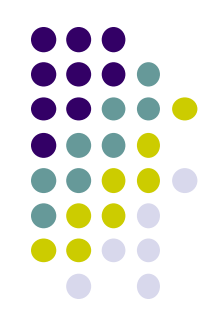

### **GPS User Segment**

**•** Triangulation: GPS receiver calculates user's position by comparing time delay of signals to multiple satellites at known positions

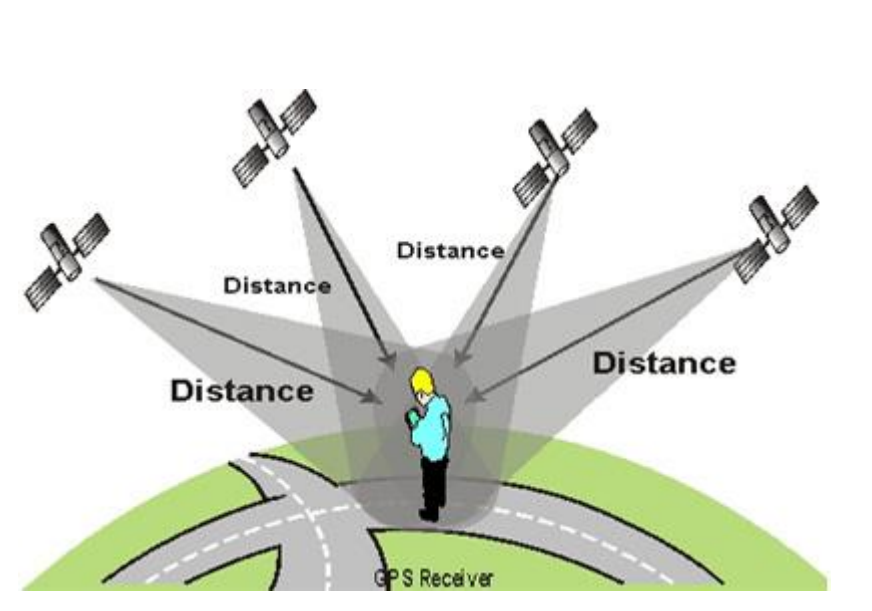

**http://adamswalk.com/gpx-2/**

 Accuracy within 5 - 10 meters (16-32 feet)

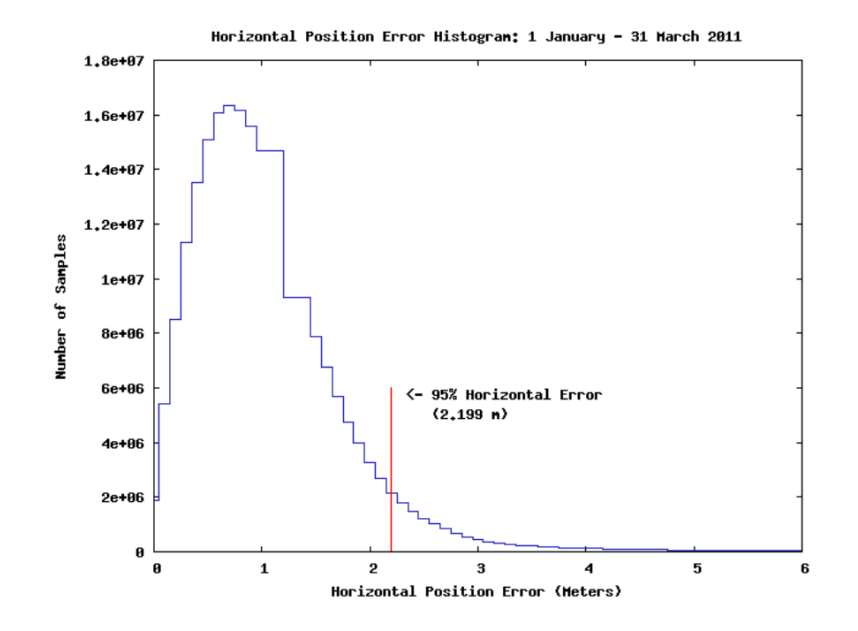

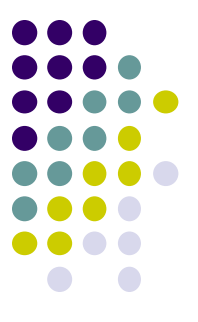

### **Determining User Location**

- GPS reasonably accurate but
	- Requires line-of-sight between satellite and car receiver
	- Only works OUTDOORS (signals don't penetrate buildings)
	- **Lag/delay** in acquiring satellites (~270 msec) or re- acquiring if lost
	- Drains battery power
- **Alternative:** Use Wi-Fi location sensing indoors

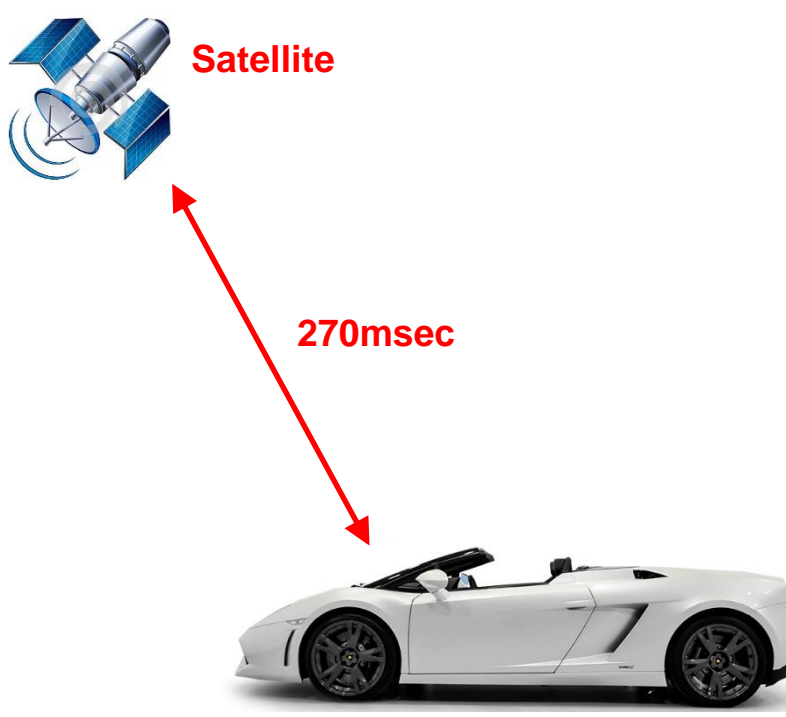

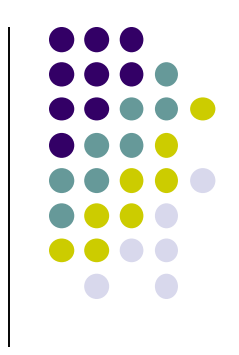

## **WiFi Location Fingerprinting**

 **Key insight:** At each (X,Y) location, WiFi APs observed + their signal strengths, is unique

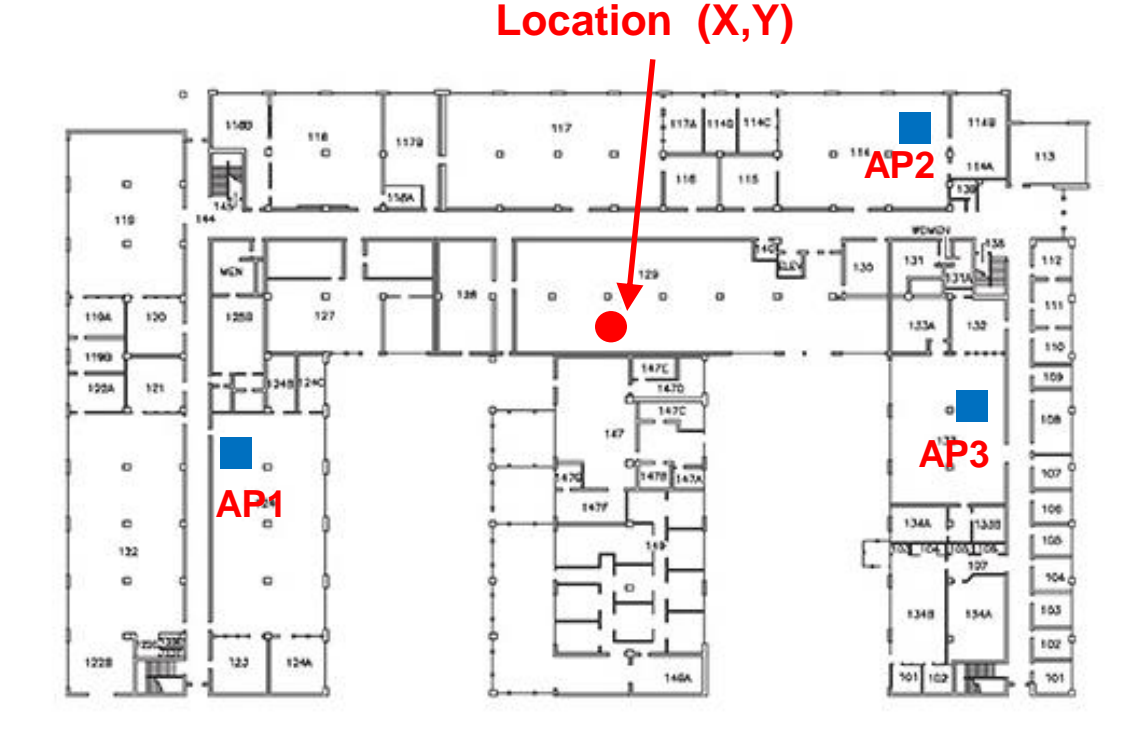

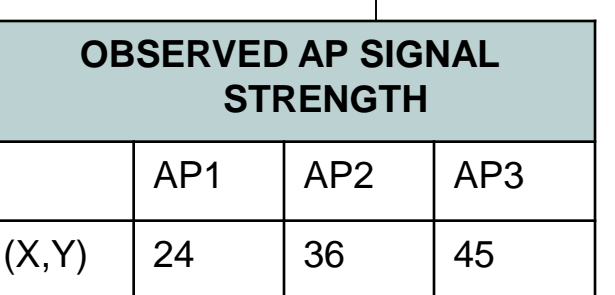

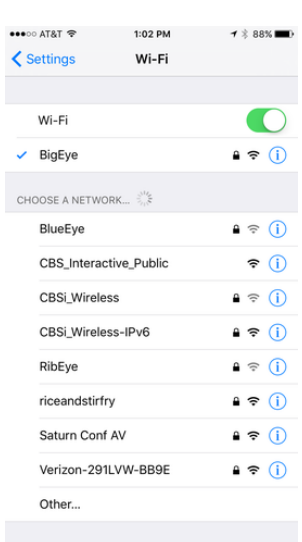

 **WiFi Location fingerprinting:** Infer device's location based on combination of Wi-Fi access points seen + Signal Strengths

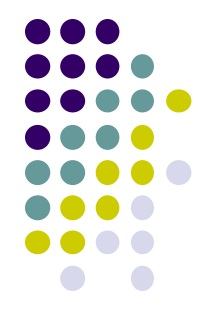

### **Location Estimation using Wi-Fi Fingerprinting**

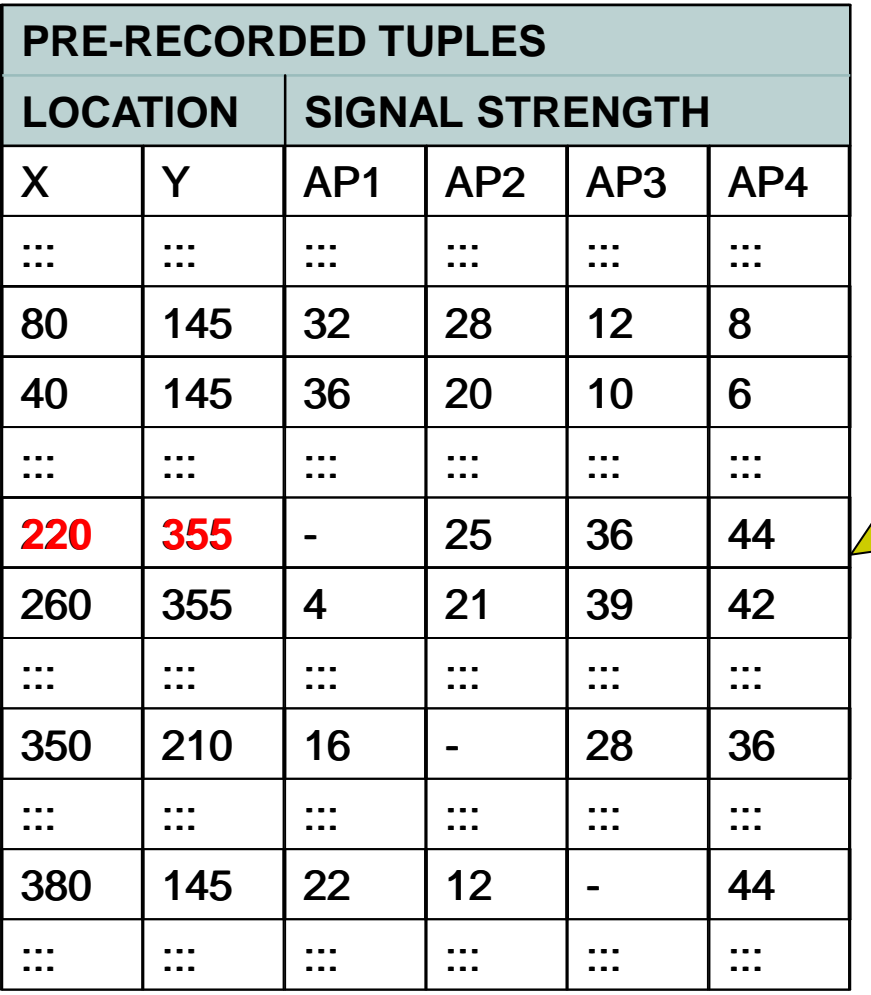

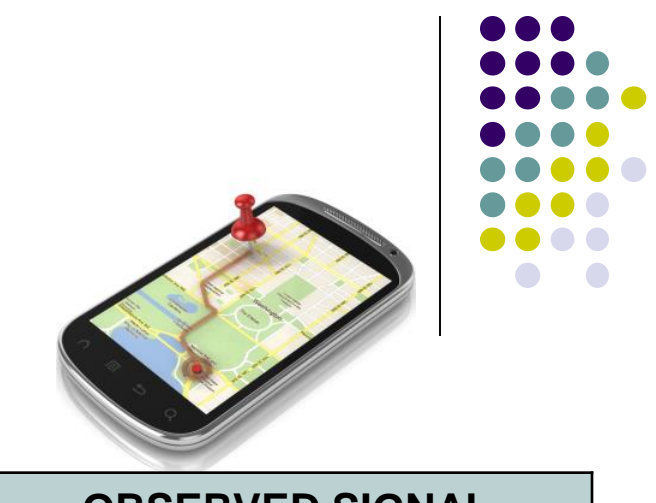

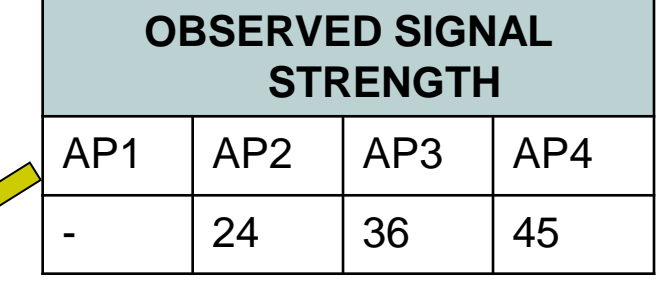

**Location (X,Y)??**

- ◆ Inference Algorithms
	- Min. Threshold
	- Euclidean Dist.
	- Joint Probability
	- Bayesian Filters

Google builds and stores this database (APs + Signal Strength) at each X,Y location)

### **How to Build table of APs observed at (X,Y) Locations?**

- Devices (e.g. smartphone) with GPS and WiFi turned on simultaneously build table
- Send data to third party repositories (e.g. Wigle.net) or Google
- Also called **war driving**
- Can record cell tower signal strength instead of AP

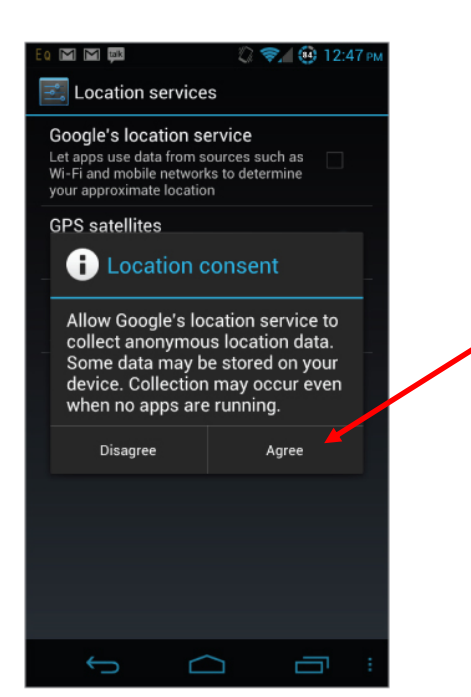

**Google gathers Location, AP seen Data if you consent**

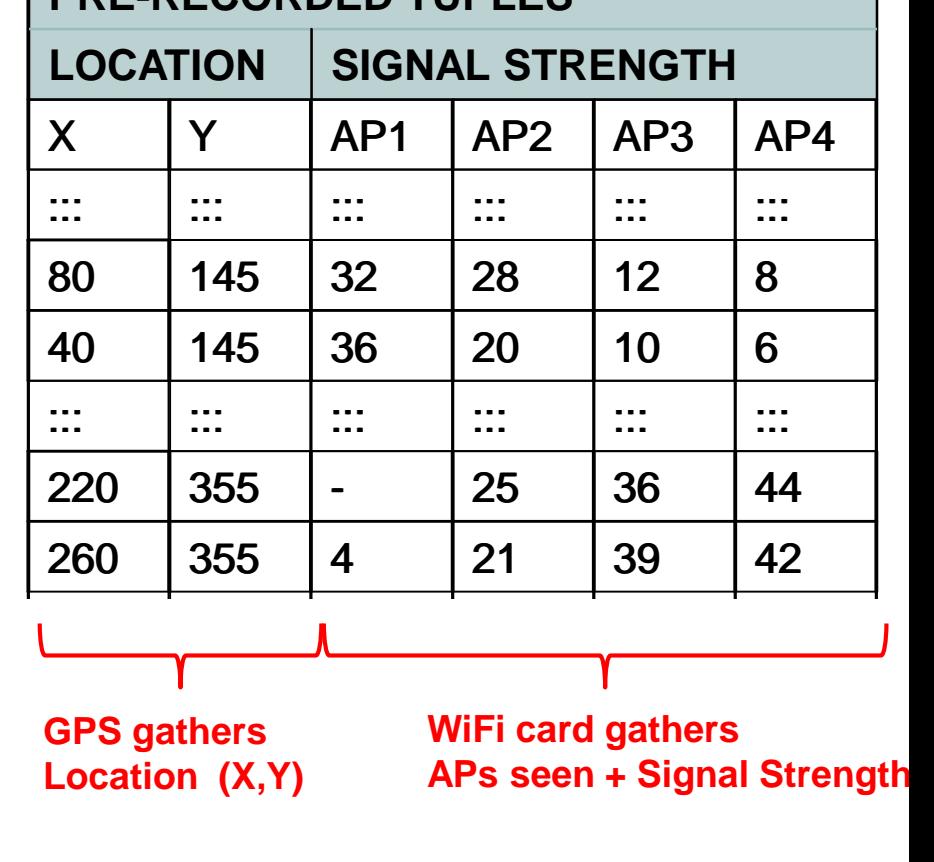

**PRE-RECORDED TUPLES**

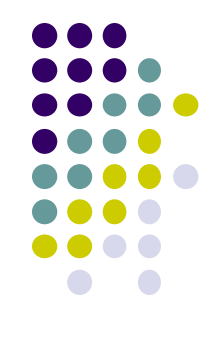

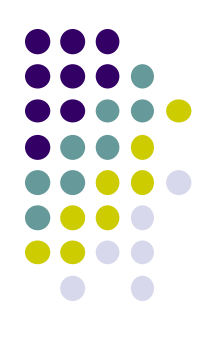

# **Location Sensing in Android Apps**

### **Google Location APIs**

**https://developer.android.com/guide/topics/location/strategies.html**

- Android now has 2 location APIs (older vs newer)
- Newer nocation API is now part of Google Play Services
- Older Android framework location APIs (**android.location**)
	- Used by most books, online sources. We will use that
	- <http://developer.android.com/guide/topics/location/strategies.html>
- **LocationManager:** 
	- Android module receives location updates from GPS, WiFi, etc
	- App registers/requests location updates from LocationManager

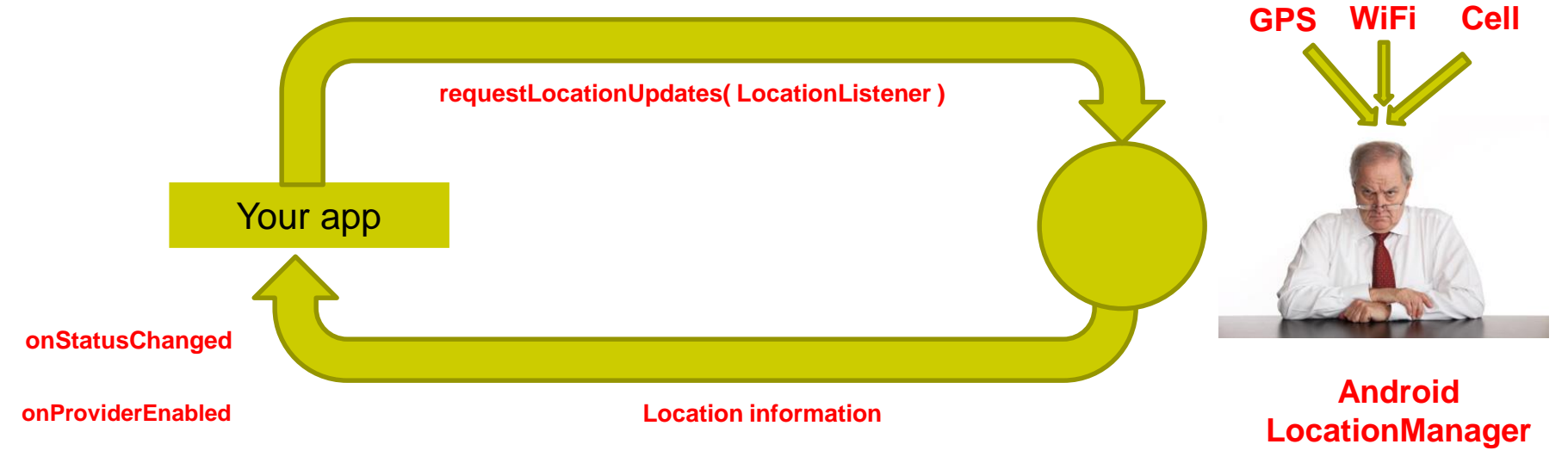

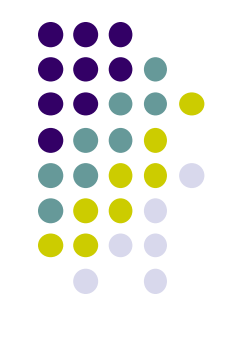

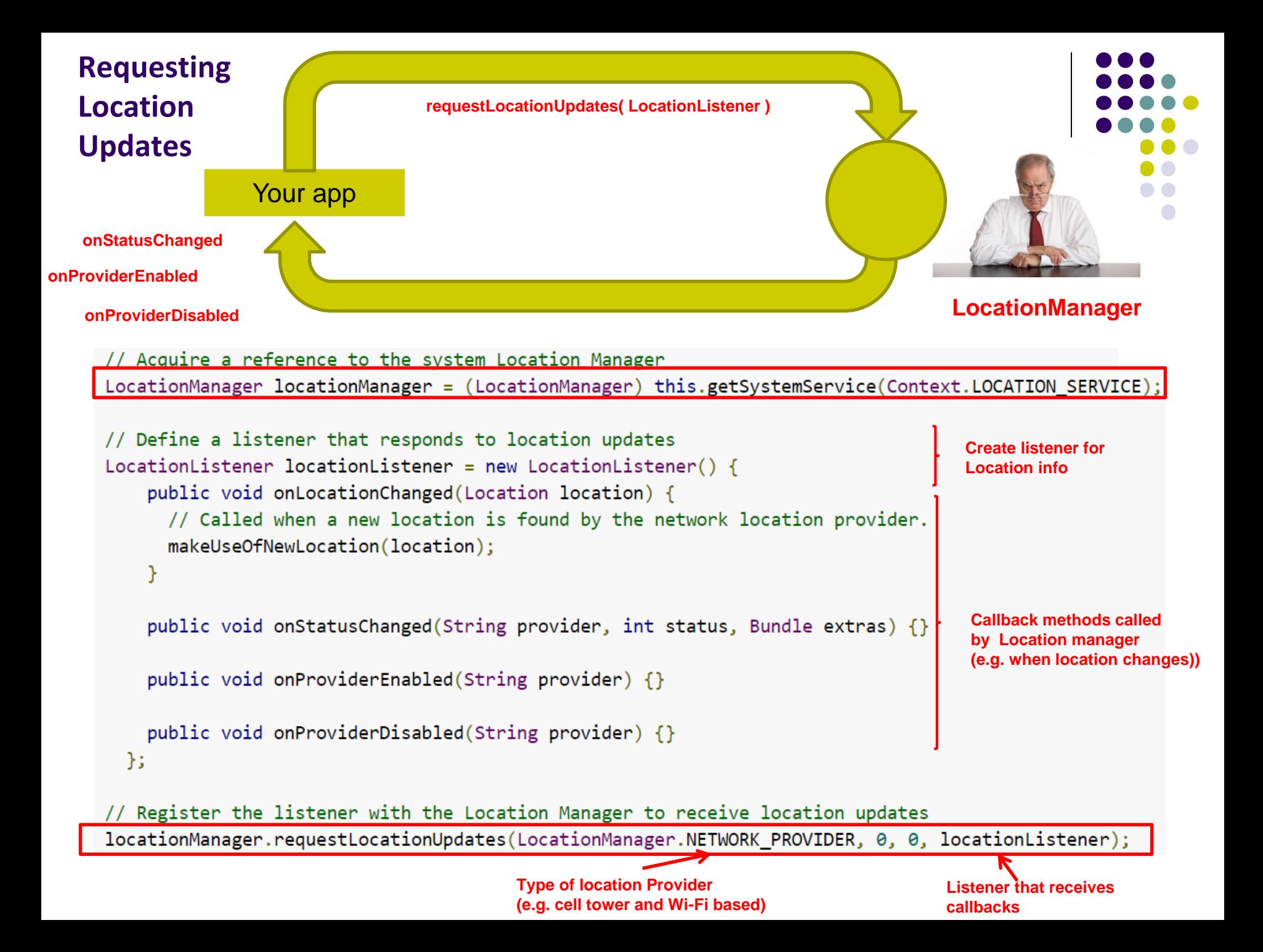

### **Requesting User Permissions**

**https://developer.android.com/guide/topics/location/strategies.html**

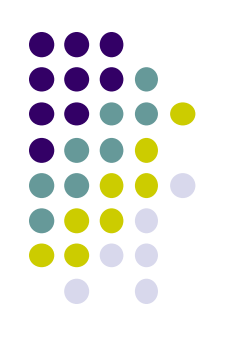

Need smartphone owner's permission to use their GPS

```
\langlemanifest \ldots >
    <uses-permission android:name="android.permission.ACCESS FINE LOCATION" />
    <!-- Needed only if your app targets Android 5.0 (API level 21) or higher. -->
    <uses-feature android:name="android.hardware.location.gps" />
    \sim \sim \sim</manifest>
```
- **ACCESS\_FINE\_LOCATION:** GPS
- **ACCESS\_COARSE\_LOCATION:** WiFi or cell towers

## **Getting Cached Copy of Location (Fast)**

**https://developer.android.com/guide/topics/location/strategies.html**

- Getting current location may take a while
- Can choose to use location cached (possibly stale) from Location Manager

String locationProvider = LocationManager.NETWORK PROVIDER; // Or use LocationManager.GPS PROVIDER

Location lastKnownLocation = locationManager.getLastKnownLocation(locationProvider);

## **Stopping Listening for Location Updates**

**https://developer.android.com/guide/topics/location/strategies.html**

- Location updates consume battery power
- Stop listening for location updates whenever you no longer need

// Remove the listener you previously added locationManager.removeUpdates(locationListener);

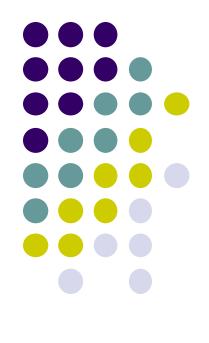

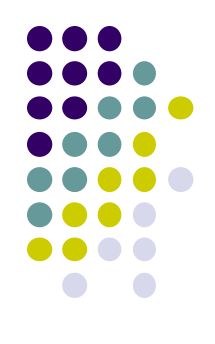

## **Distance Travelled Updates using Services Example from Head First Android**

## **Example: Odometer (Distance Travelled) updates as a Services**

**(Ref: Head First Android 2nd edition pgs 789 - 800)**

- **Services:** long running background processes, no UI
- May want background service (a module in our app) to continuously retrieve location updates from LocationManager, forward updates to our Activity
- Ref: Head First Android pg 789
	- Example of using a Service
	- Nice Example app using Odometer Service
	- Tracks distance travelled
	- Gets, displays distance travelled every 10 secs

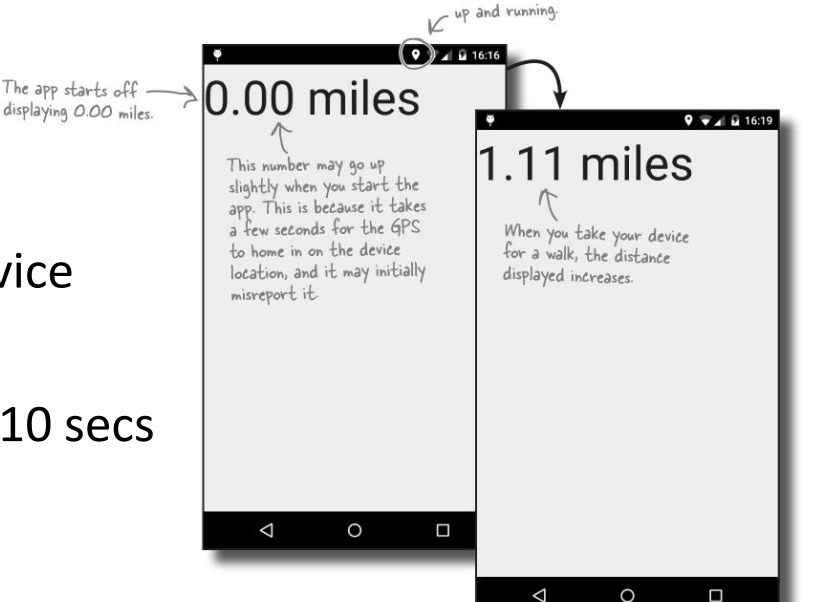

The location service is

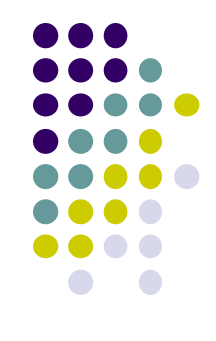

#### **Example: Odometer (Distance Travelled) updates as a Services (Ref: Head First Android pg 789)**

- Example odometer app that tracks distance travelled
- getMiles( ), displays distance travelled every 10 seconds

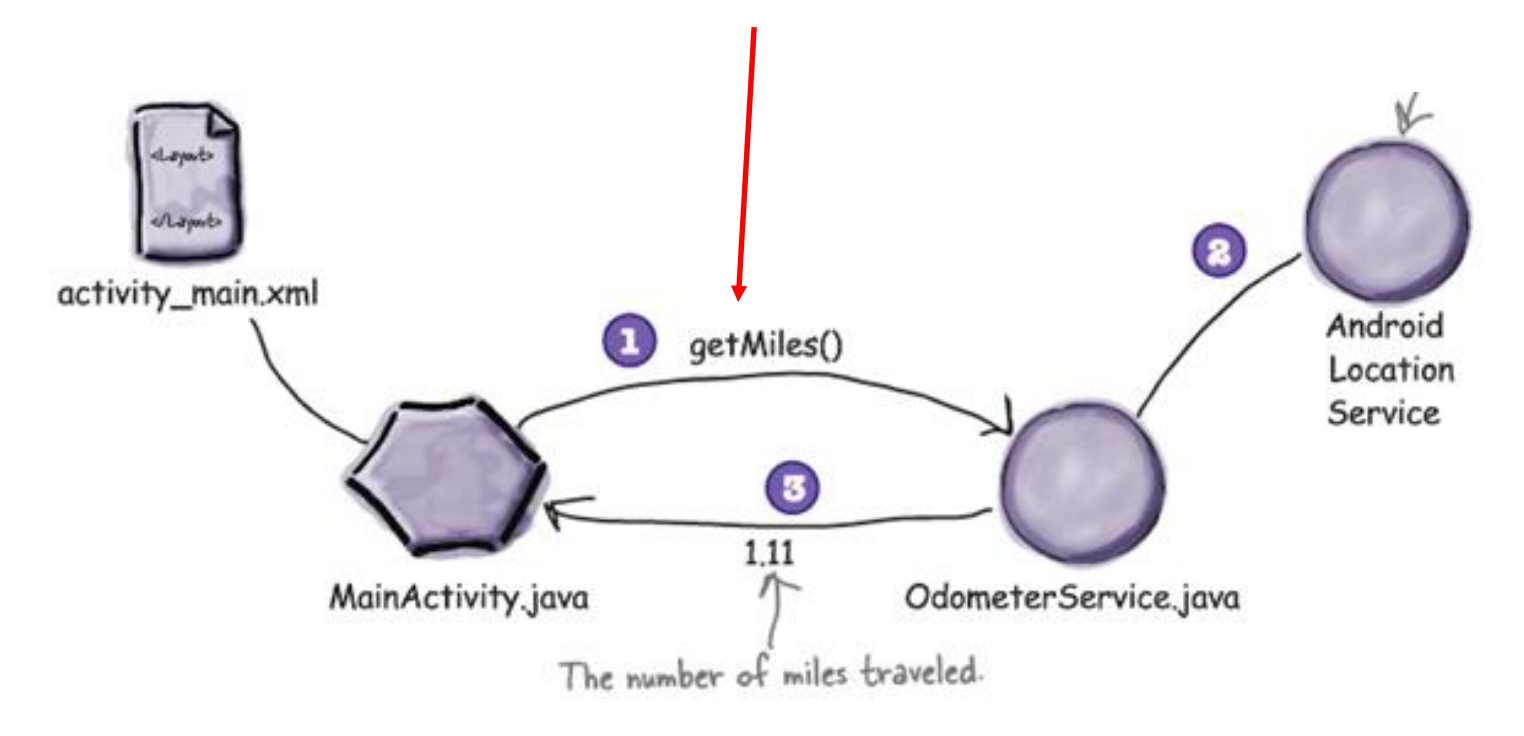

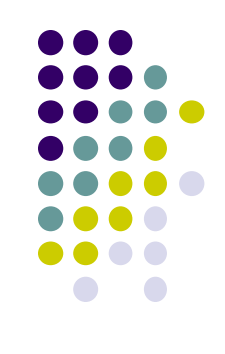

**Study this example!!!**

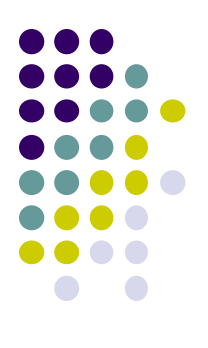

# **Location Representation**

### **Semantic Location**

- GPS represents location as <longitude,latitude>
- **Semantic location** is better for reasoning about locations
- **E.g.** Street address (140 Park Avenue, Worcester, MA) or (building, floor, room)
- **Android supports:**
	- **Geocoding:** Convert addresses into longitude/latitude coordinates
	- **Reverse geocoding:** convert longitude/latitude coordinates into human readable address

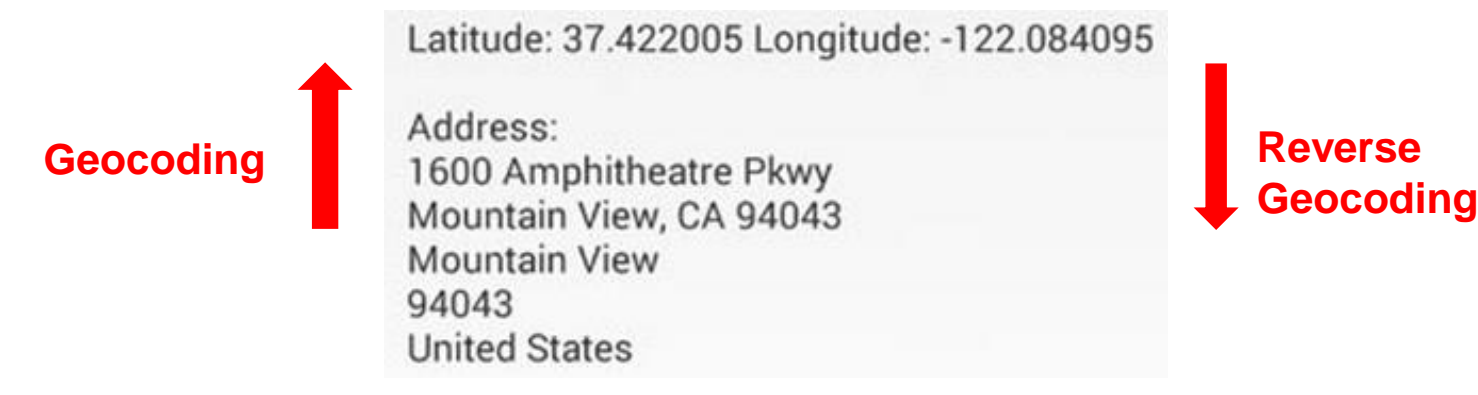

 **Android Geocoding API:** access to **geocoding** and **reverse geocoding** services using HTTP requests

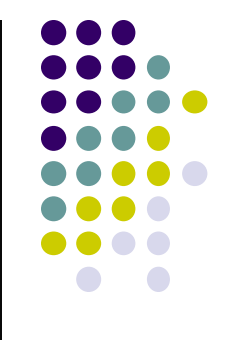

### **Google Places API Overview**

- Access information, **high-quality photos** of a place
- Users can also add place information to the database
	- E.g. business owners can add their business as a place in Places database
	- Other apps can then retrieve info after moderation

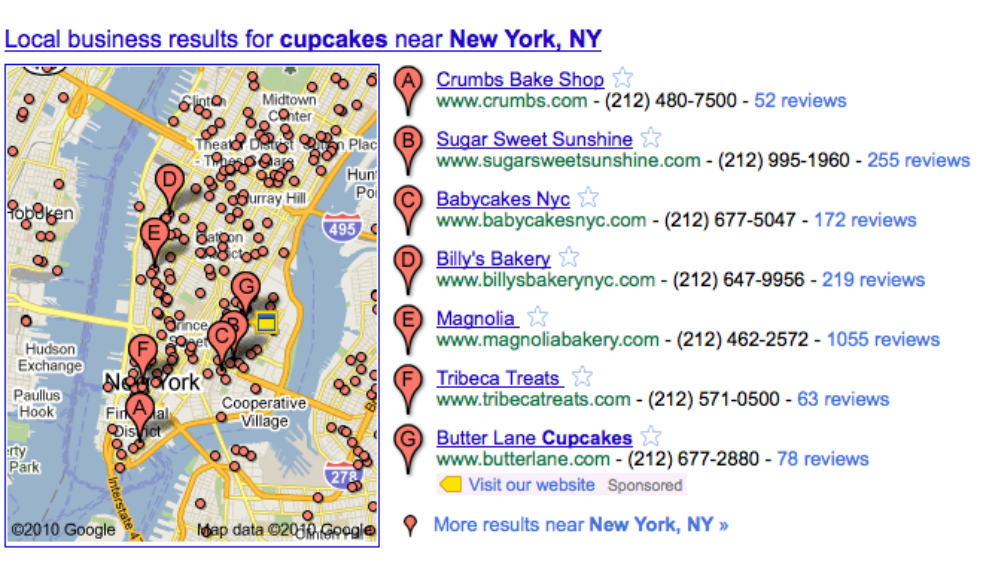

 **On-device caching:** Can cache places data locally on device to avoid roundtrip delays on future requests

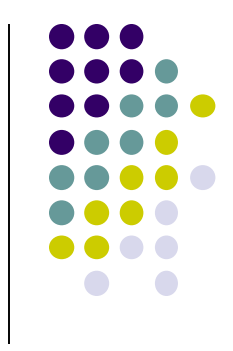

### **Google Places**

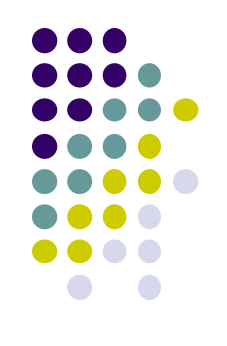

- **Place:** physical space that has a name (e.g. local businesses, points of interest, geographic locations)
	- E.g Logan airport, place type is **airport**
- **API:** Provides Contextual information about places near device.
- **E.g:** name of place, address, geographical location, place ID, phone number, place type, website URL, etc.
- Compliments geographic-based services offered by Android location services

## **Sample Place Types**

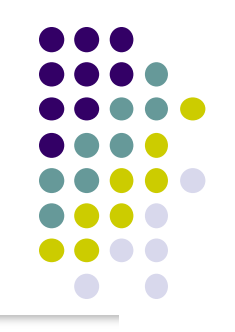

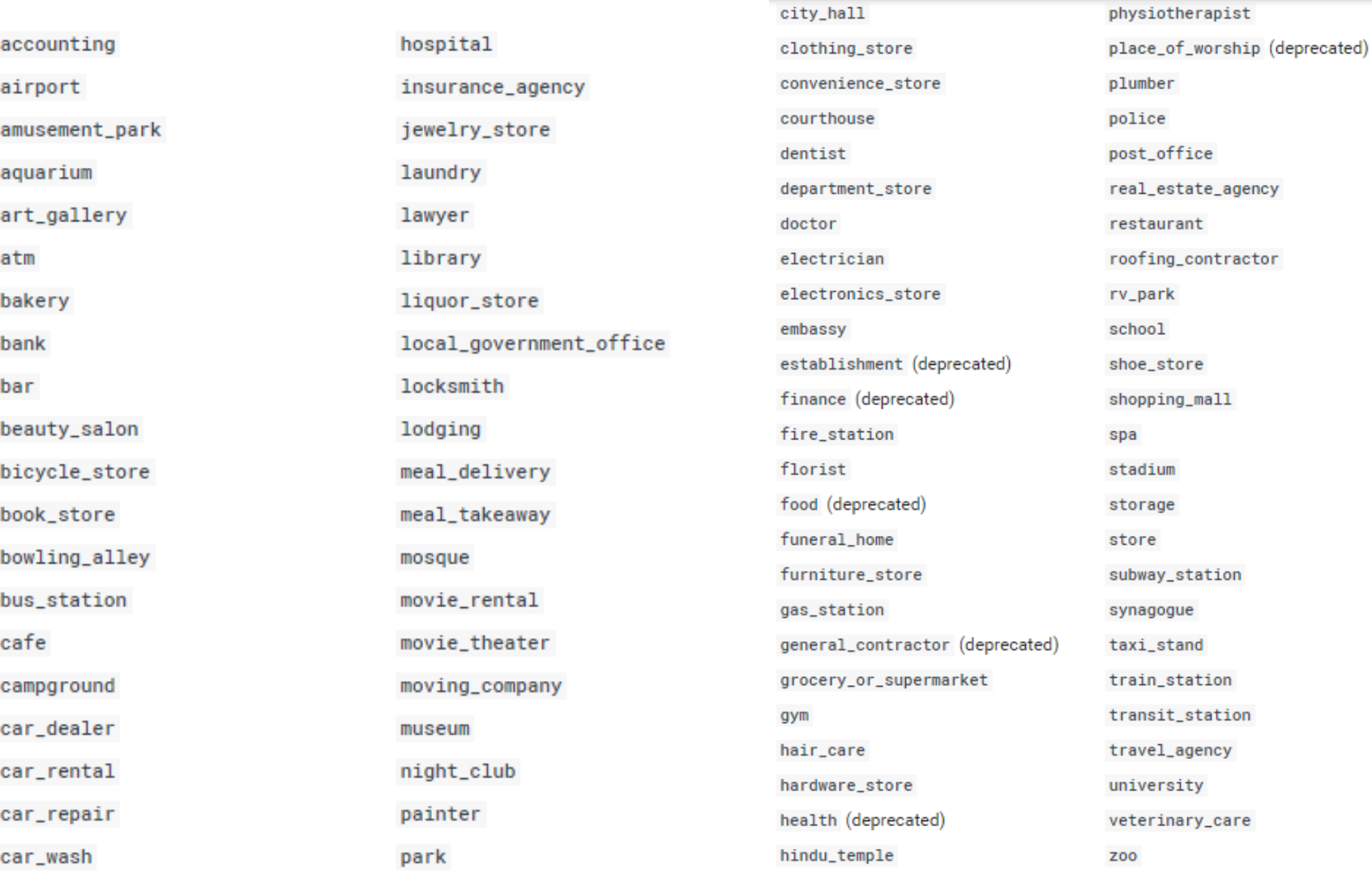

home\_goods\_store

### **Google Places API Overview**

 **Use Place picker UI:** allows users select place from "possible place" on a map

- **Get current place:** place where device is last known to be located
	- Returns **list** of likely places + likelihood device is in that place

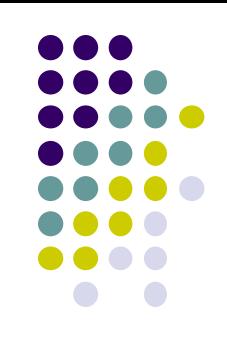

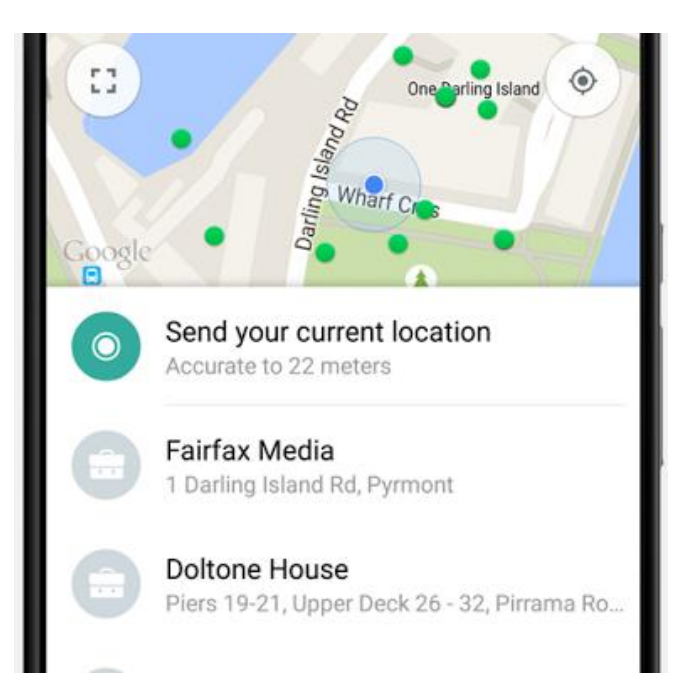

### **Google Places API Overview**

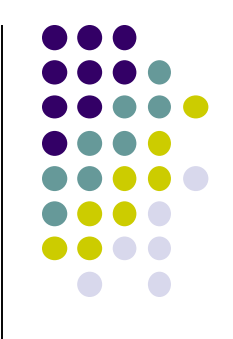

 **Autocomplete:** queries the location database as users type, suggests nearby places matching letters typed in

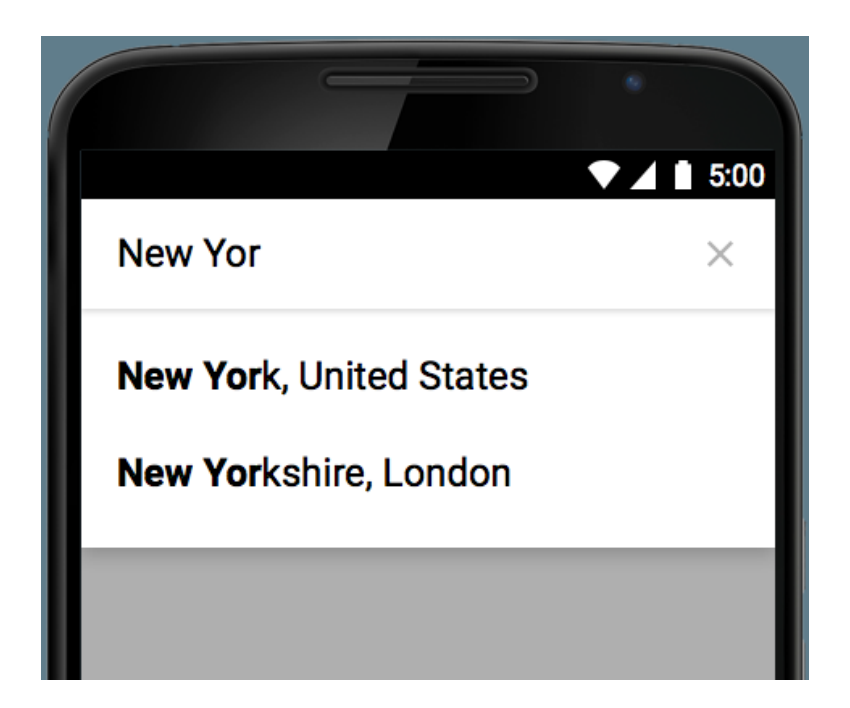

## **Learning Google Places API**

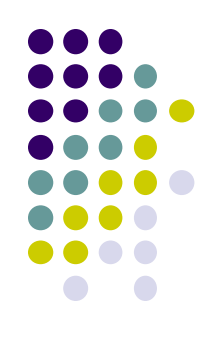

- Official Google Places website is "decent", up to date:
	- https://developers.google.com/places/
- Two great references:
	- a) Getting started with Google Places API

<https://developers.google.com/places/android-api/start>

- b) Tutorial by Paul Trebilcox-Ruiz may be more readable:
	- [http://code.tutsplus.com/articles/google-play-services-using-the-places-api-](http://code.tutsplus.com/articles/google-play-services-using-the-places-api--cms-23715) cms-23715

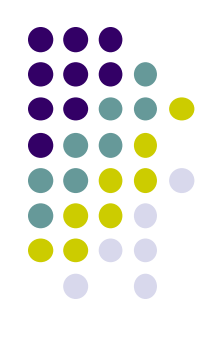

## **Other Useful Google Maps/Location APIs**

### **GeoFencing**

**https://developer.android.com/training/location/geofencing.html**

- **Geofence:** Sends alerts when user is within a certain radius to a location of interest
- Can be configured to send to app:
	- **ENTER** event when user enters circle
	- **EXIT** event when user exits circle
- Can also specify a duration or **DWELL** user must be in circle before triggering event

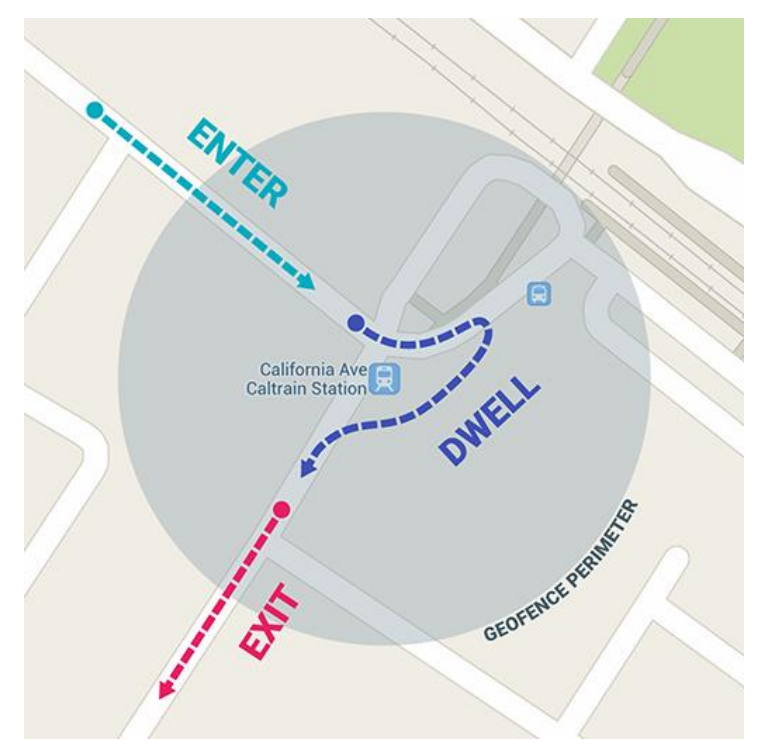

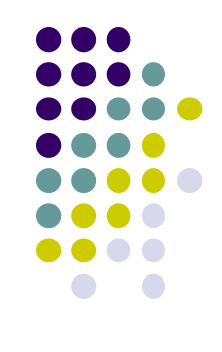

### **GeoFencing**

**https://developer.android.com/training/location/geofencing.html**

#### **Great reference:**

How to work with GeoFences on Android by Tin Megali

https://code.tutsplus.com/tutorials/how-to-work-with-geofences-on-android--cms-26639

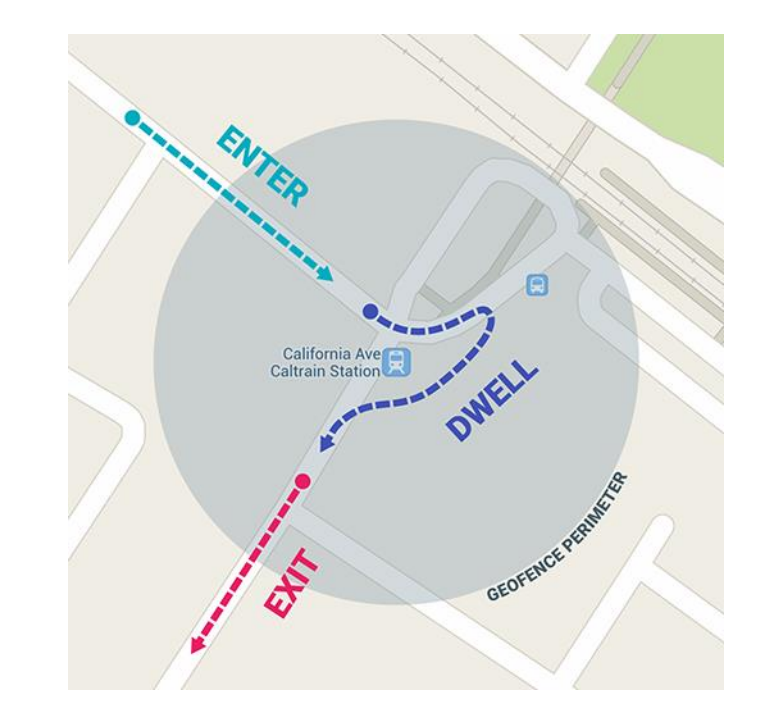

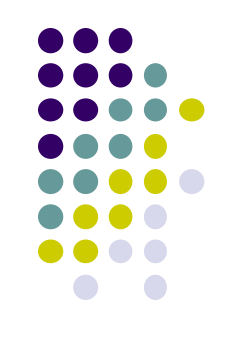

### **Other Maps/Useful Location APIs**

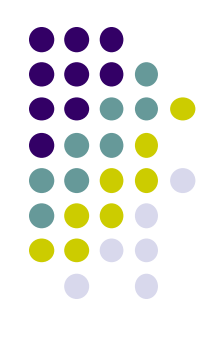

- **Maps Directions API:** calculates directions between locations (walking, driving) as well as public transport directions
- **Distance Matrix API:** Calculate travel time and distance for multiple destinations
- **Elevation API:** Query locations on earth for elevation information, calculate elevation changes along routes

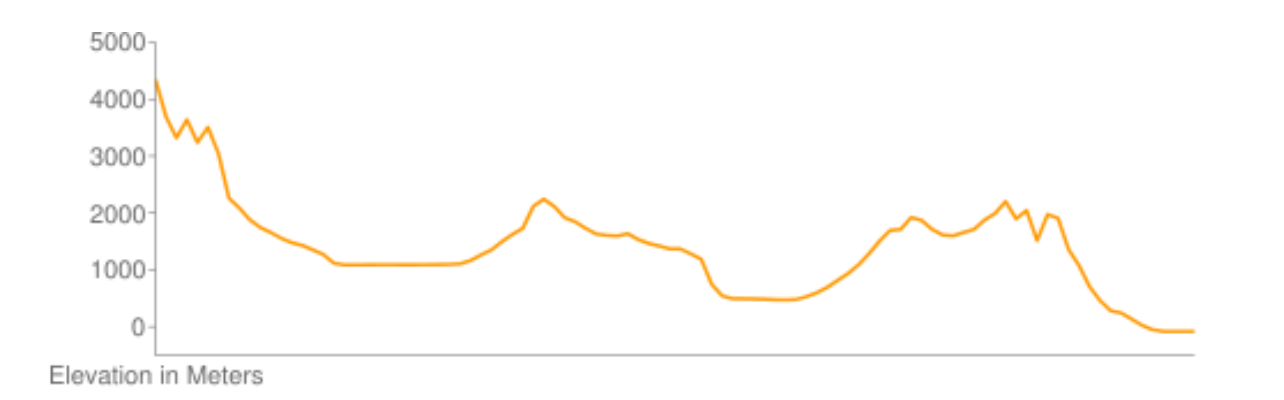

### **Other Useful Maps/Location APIs**

**Roads API:** 

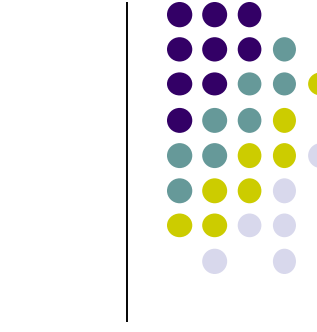

- snaps set of GPS coordinates to road user was likely travelling on (best fit)
- Returns posted speed limits for any road segment (premium plan)
- **Time Zone API:** request time zone for location on earth

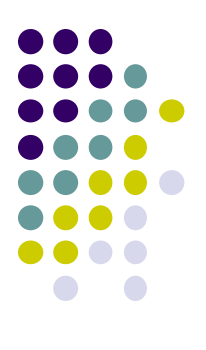

# **Using Maps**

### **MapView and MapActivity**

- **MapView:** UI widget that displays maps
- **MapActivity:** java class (extends Activity), handles map-related lifecycle and management for displaying maps.

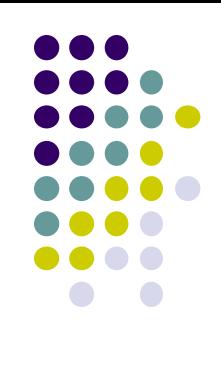

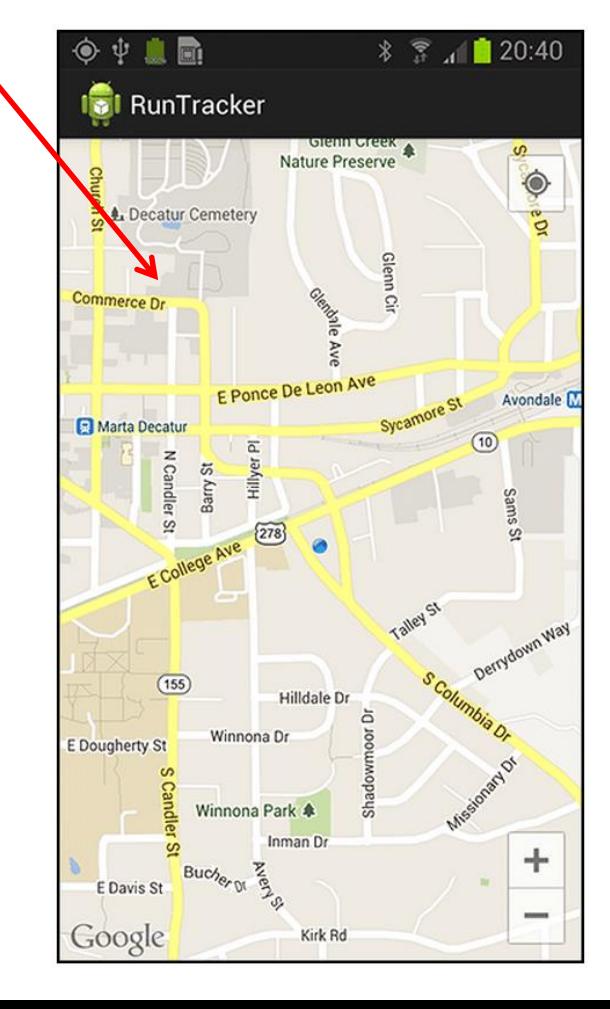

### **7 Steps for using Google Maps Android API**

**https://developers.google.com/maps/documentation/android-api/start**

- 1. Install Android SDK (Done!!)
	- https://developer.android.com/studio/index.html
- 2. Add Google Play services to Android Studio
- 3. Create a Google Maps project
- 4. Obtain Google Maps API key
- 5. Hello Map! Take a look at the code
- 6. Connect an Android device
- 7. Build and run your app

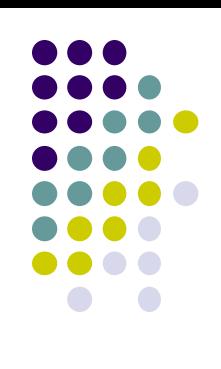

### **Step 2: Add Google Play Services to Android Studio**

**https://developers.google.com/maps/documentation/android-api/start**

- Google Maps API v2 is part of Google Play Services SDK
- Use Android Studio SDK manager to download Google Play services

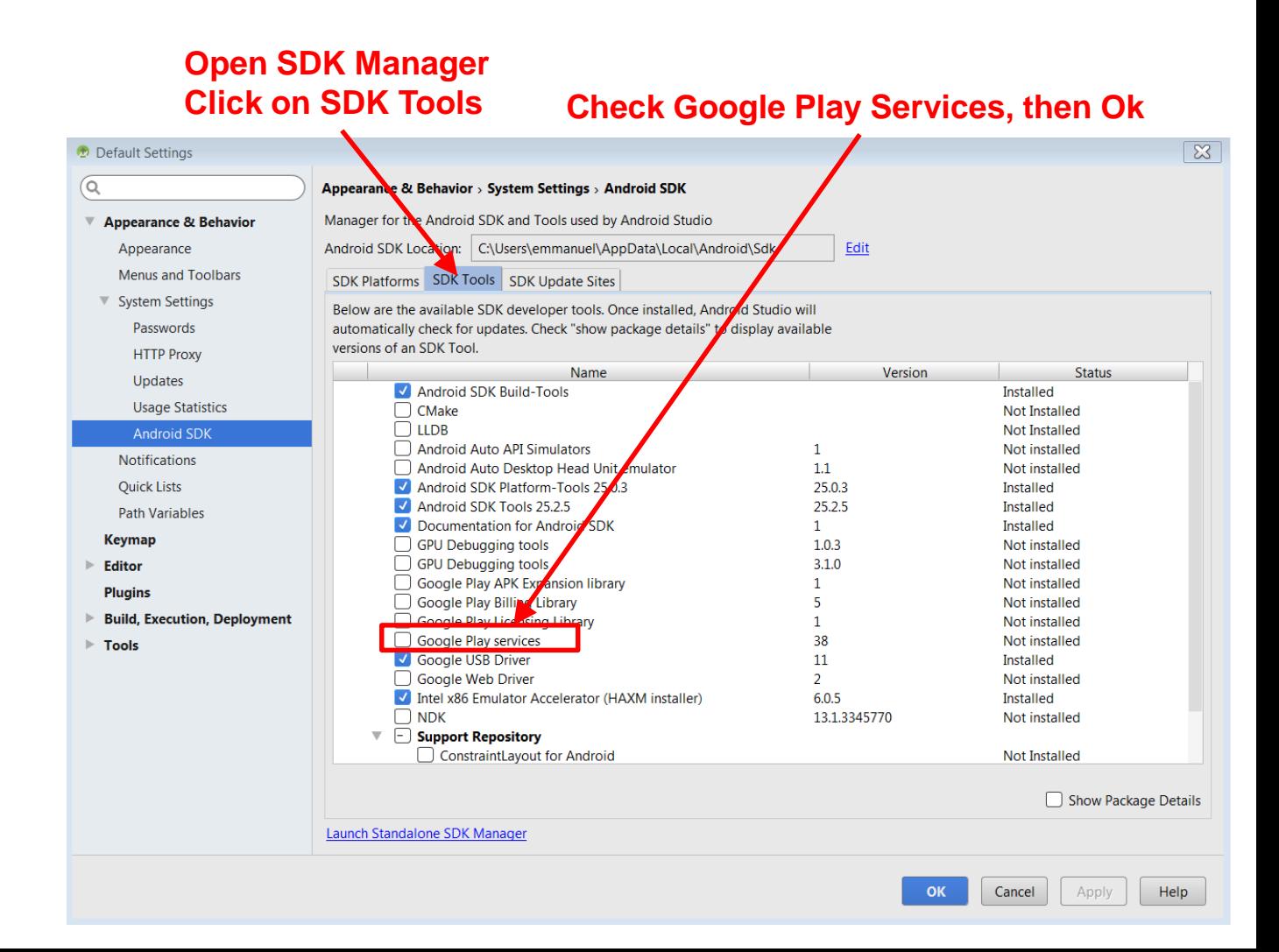

### **Step 3: Create new Android Studio Project**

**https://developers.google.com/maps/documentation/android-api/start**

Select "Google Maps Activity, click Finish

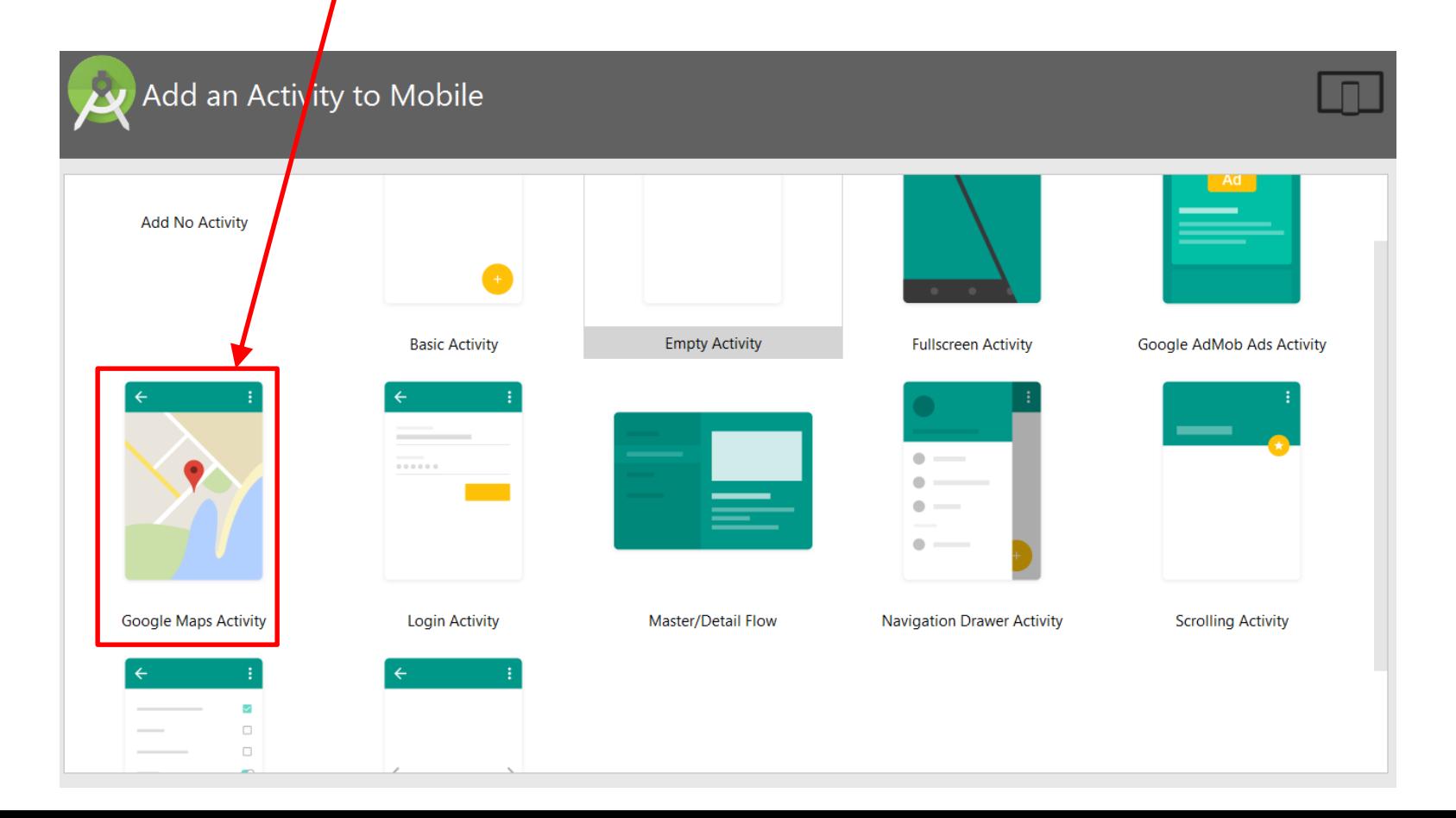

### **Step 4: Get Google Maps API key**

**https://developers.google.com/maps/documentation/android-api/start**

- 
- To access Google Maps servers using Maps API, must add Maps API key to app
- Maps API key is free. E.g.

Your API key AIzaSyCc0\_lEEjPllTLnPkVsX1OYIY7oBa9XsXs

Google uses API key to uniquely identify your app, track its resource usage, etc

G

### **Step 4a: Fast, Easy way to get Maps API Key**

**https://developers.google.com/maps/documentation/android-api/start**

- Copy link provided in **google\_maps\_api.xml** of Maps template into browser
- Goes to Google API console, auto-fills form
- Creates API key

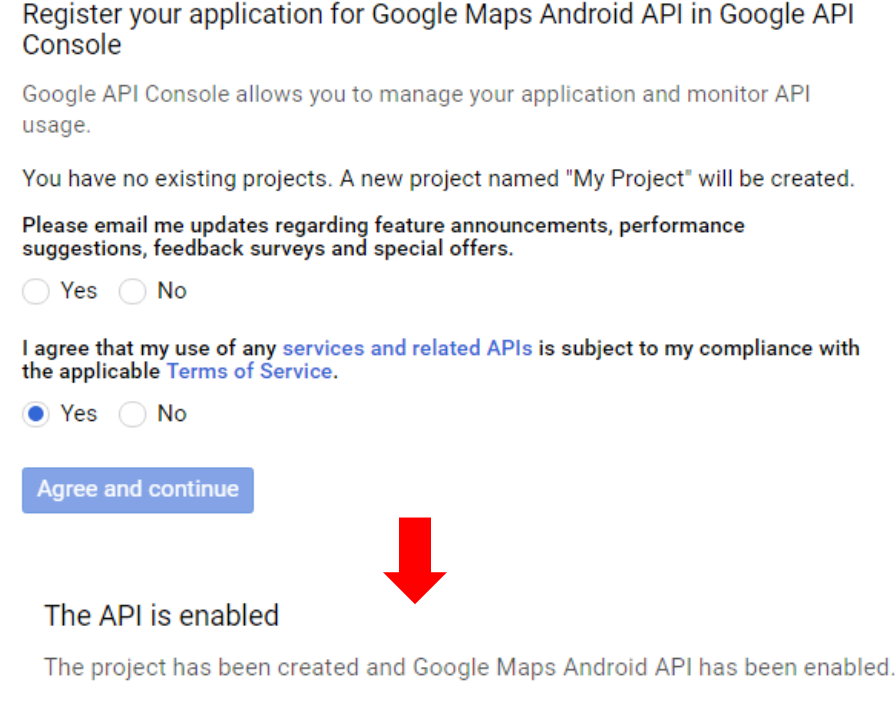

Next, you'll need to create an API key in order to call the API.

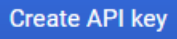

### **Step 4a: Fast, Easy way to get Maps API Key**

**https://developers.google.com/maps/documentation/android-api/start**

**If successful, Maps API key generated** 

#### API key created

Use this key in your application by passing it with the  $key = API \text{KEY}$  parameter.

Your API kev

AIzaSyCc0\_lEEjPllTLnPkVsX1OYIY7oBa9XsXs

Restrict your key to prevent unauthorized use in production.

**RESTRICT KEY** 

冋

Copy key, put it in <string> element in **google\_maps\_api.xml** file

**CLOSE** 

### **Step 4b: Longer (older) way to API key**

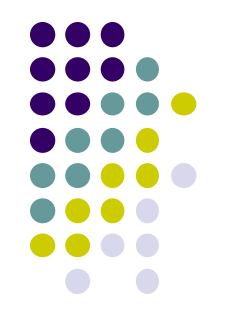

- If easy way doesn't work, older way to obtain a Maps API key
- Follow steps at:
	- **See: https://developers.google.com/maps/documentation/android-api/signup**

### **Step 5: Examine Code Generated buy Android Studio Maps Template**

XML file that defines layout is in **res/layout/activity\_maps.xml**

```
<fragment xmlns:android="http://schemas.android.com/apk/res/android"
   xmlns:tools="http://schemas.android.com/tools"
    android:layout_width="match_parent"
    android: layout_height="match_parent"
    android:id="@+id/map"
    tools:context=".MapsActivity"
    android:name="com.google.android.gms.maps.SupportMapFragment" />
```
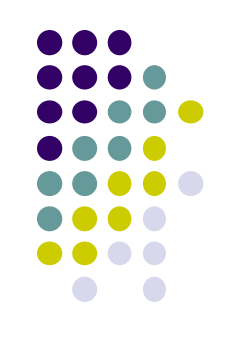

### **Step 5: Examine Code Generated buy Android Studio Maps Template**

 Default Activity file is **MapActivity.java**

import android.os.Bundle; import android.support.v4.app.FragmentActivity; import com.google.android.gms.maps.CameraUpdateFactory; import com.google.android.gms.maps.GoogleMap; import com.google.android.gms.maps.OnMapReadyCallback; import com.google.android.gms.maps.SupportMapFragment; import com.google.android.gms.maps.model.LatLng; import com.google.android.gms.maps.model.MarkerOptions; public class MapsActivity extends FragmentActivity implements OnMapReadyCallback { private GoogleMap mMap; @Override protected void onCreate(Bundle savedInstanceState) { super.onCreate(savedInstanceState); setContentView(R.layout.activity\_maps); SupportMapFragment mapFragment = (SupportMapFragment) getSupportFragmentManager()  $.findFragmentById(R.id.map)$ ; mapFragment.getMapAsync(this); @Override public void onMapReady(GoogleMap googleMap) {  $mMap = goodleMap;$ // Add a marker in Sydney, Australia, and move the camera. LatLng sydney = new LatLng( $-34$ , 151); mMap.addMarker(new MarkerOptions().position(sydney).title("Marker in Sydney")); mMap.moveCamera(CameraUpdateFactory.newLatLng(sydney));

# **Steps 6, 7**

- **Step 6: Connect to an Android device** (smartphone)
- **Step 7:** Run the app
	- Should show map with a marker on Sydney Australia
- More code examples at:
	- https://github.com/googlemaps/androidsamples

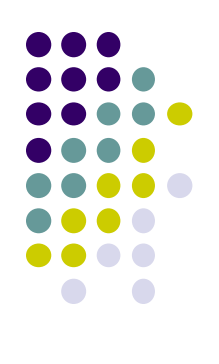

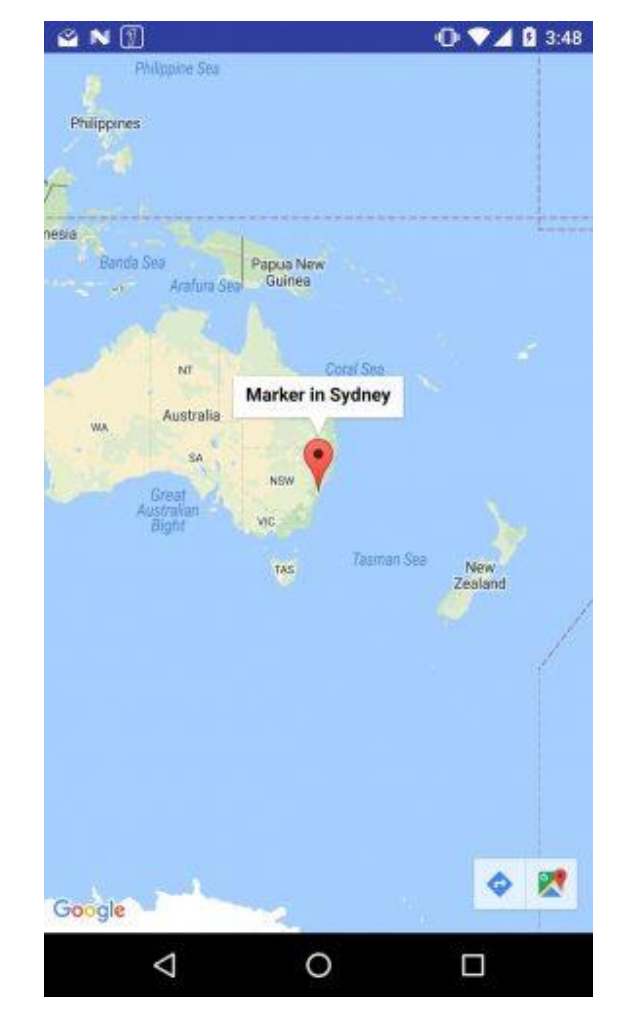

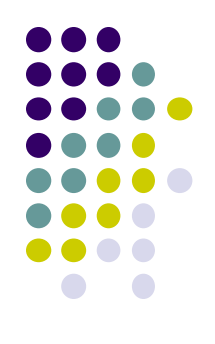

# **Location-Aware Apps from Past Offerings**

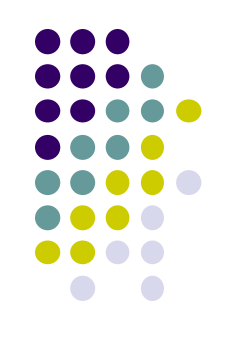

#### **Location-Aware Ideas from Previous Offerings**

#### **Ground rules:**

- Apps must use mobile, location or sensors
- Try to solve problems of benefit to WPI community
- More than half of apps used location.
- **Give me some space:** Bianchi, Chow, Martinez '16
	- Find available study spaces on campus during exam week
	- Set up geoFences at study locations, count users in/out

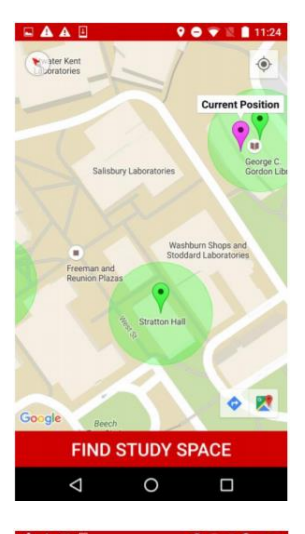

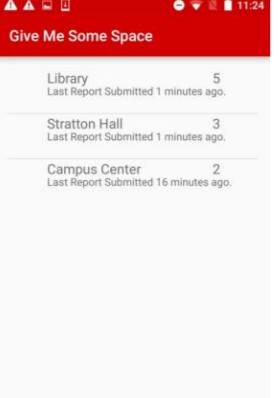

#### **Location-Aware Ideas from Previous Offerings**

- **HomeSafe:** Nickerson, Feeley, Faust '16
	- Safety app
	- Automatically sends message to users' subscribers when they get home safely

- Project from grad class:
	- **Mansoor** *et al:* WPI automatic parking tracking/finder

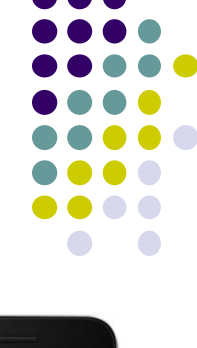

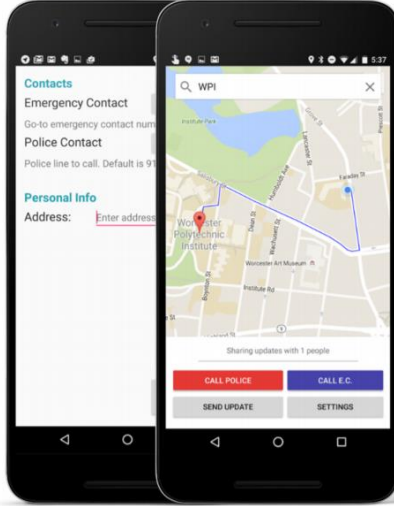

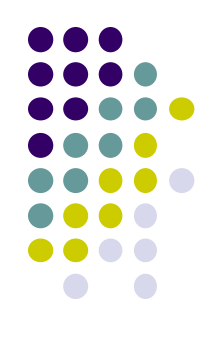

# **Some Interesting Location-Aware Apps**

### **MileIQ**

- **The Problem:** Mileage tracking is useful but a burden.
	- IRS deductions on taxes
	- Some companies reimburse employees for mileage,
- Passively, automatically tracks business mileage, IRS compliant
- Swipe right after drive to indicate it was a business trip
- Project idea? Implement some of this functionality
- **How Android modules? For what?**
- **What stats to decide if this is tackling important problem?**

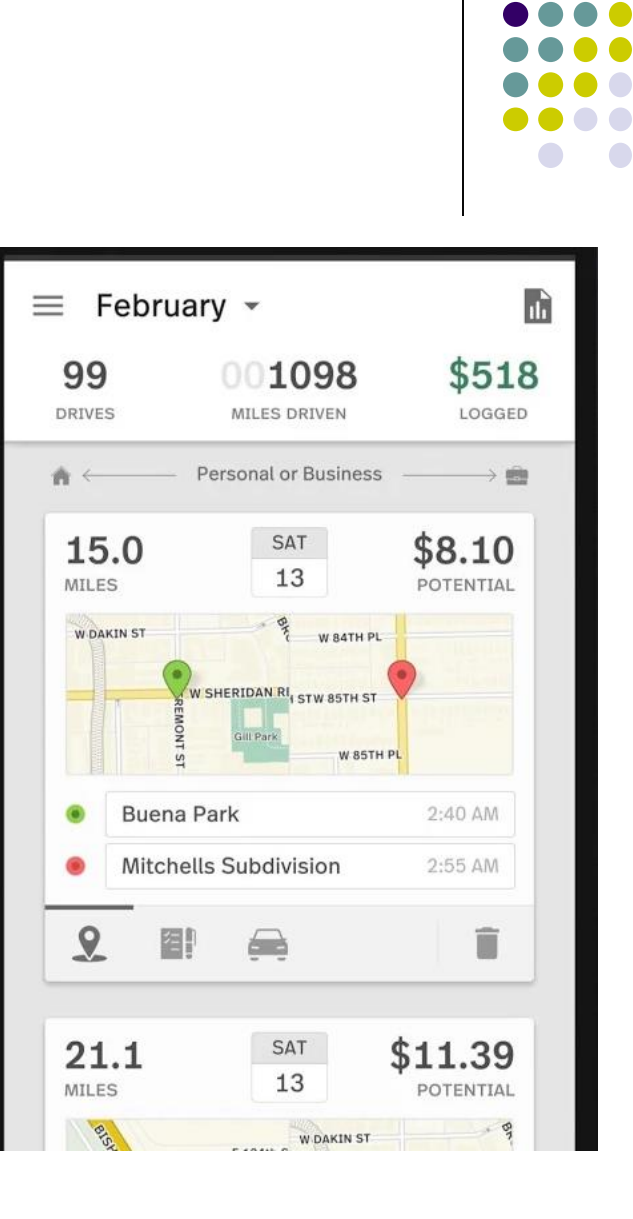

# **Trigger**

- Use geofences, NFC, bluetooth, WiFi connections, etc to set auto-behaviors
	- Battery low -> turn off bluetooth + auto sync
	- Silence phone every morning when you get to work
	- Turn off mobile data when you connect to your home WiFi
	- Silence phone and set alarm once I get into bed
	- Use geofence for automatic foursquare checkin
	- Launch maps when you connect to your car's bluetooth network
- Project idea? Implement subset of these features
- **What triggers would be useful for a WPI student?**

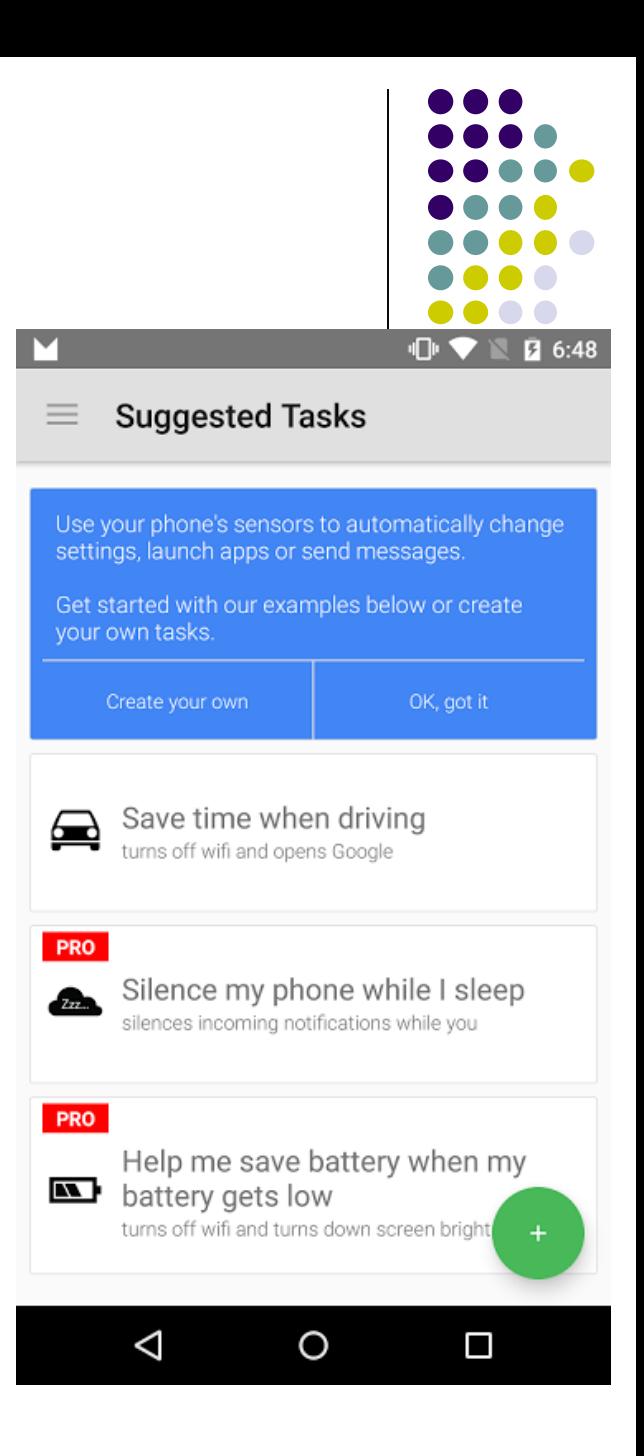

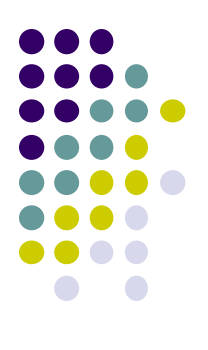

## **AsyncTask API**

## **AsyncTask API**

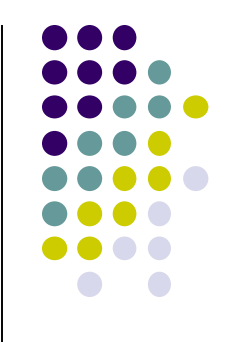

- For compute intensive tasks, remote or tasks that take a long time, doing it in main activity blocks
- **AsyncTask:** spawn separate thread to offload such task, free up main Activity

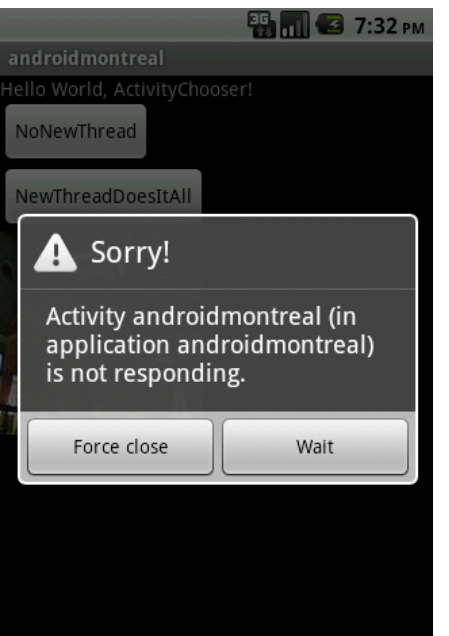

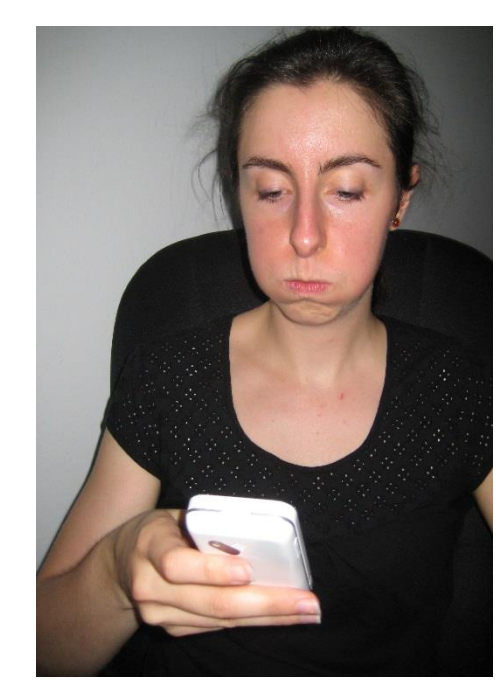

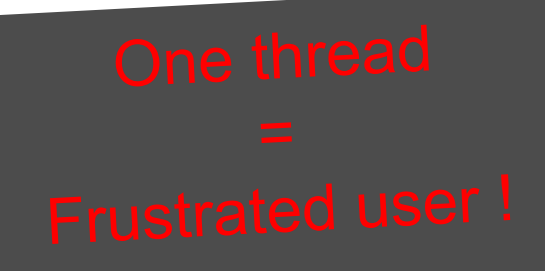

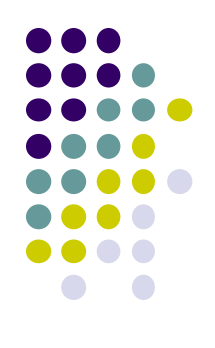

# **Playing Audio and Video in Android**

### **MediaPlayer**

**http://developer.android.com/guide/topics/media/mediaplayer.html**

- Classes used to play sound and video in Android
	- **MediaPlayer:** Plays sound and video
	- **AudioManager:** plays only audio
- MediaPlayer can fetch, decode and play audio or video from:
	- Audio/video files stored in app's resource folders (e.g. **res/raw/** folder)
	- External URLs (over the Internet)
- Any Android app can use MediaPlayer APIs to integrate video/audio playback functionality

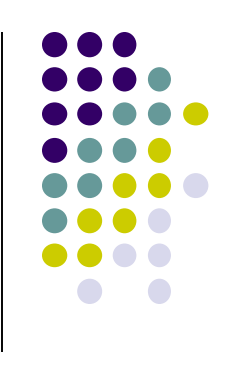

### **MediaPlayer**

**http://developer.android.com/guide/topics/media/mediaplayer.html**

- MediaPlayer supports:
	- **Streaming network protocols:** RTSP, HTTP streaming
	- **Media Formats:** 
		- Audio (MP3, AAC, MIDI, etc),
		- **Image (JPEG, GIF, PNG, BMP, etc)**
		- Video (MPEG-4, H.263, H.264, H.265 AVC, etc)
- 4 major functions of a Media Player
	- **User interface**, user interaction
	- Handle **Transmission errors**: retransmissions, interleaving
	- **Decompress** audio
	- **Eliminate jitter:** Playback buffer (Pre-download 10-15 secs of music)

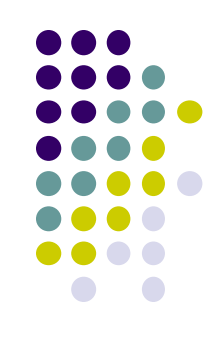

## **Using Media Player:**

**http://developer.android.com/guide/topics/media/mediaplayer.html Step 1: Request Permission in AndroidManifest or Place video/audio files in res/raw**

 If streaming video/audio over Internet (network-based content), request network access permission in AndroidManifest.xml:

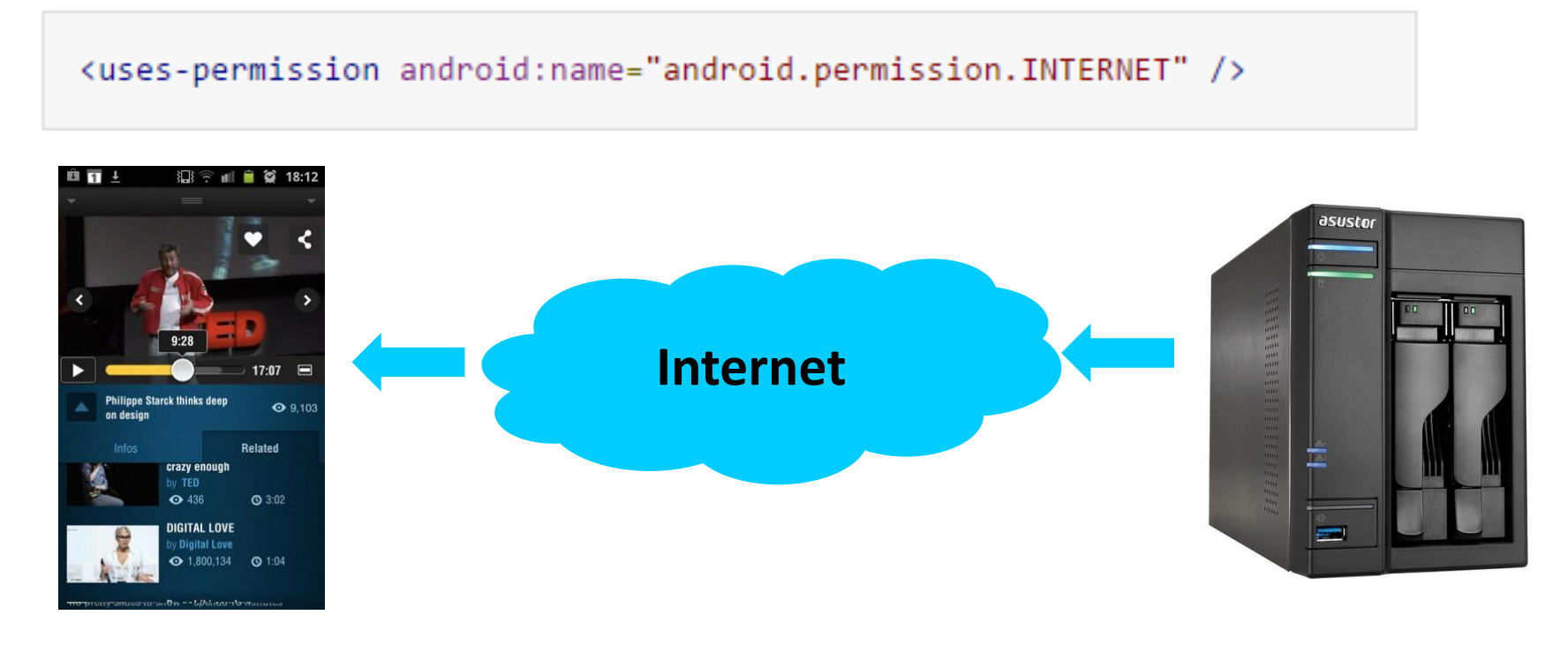

 If playing back local file stored on user's smartphone, put video/audio files in **res/raw** folder

## **Using MediaPlayer**

**Step 2: Create MediaPlayer Object, Start Player**

To play audio file saved in app's **res/raw/** directory

MediaPlayer mediaPlayer = MediaPlayer.create(context, R.raw.sound file  $1$ ); mediaPlayer.start(); // no need to call prepare(); create() does that for you

**Note:** Audio file opened by create (e.g. sound\_file\_1.mpg) must be encoded in one of supported media formats

## **Using MediaPlayer**

**Step 2: Create MediaPlayer Object, Start Player**

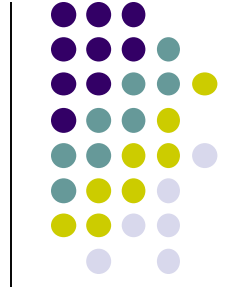

 To play audio from remote URL via HTTP streaming over the Internet

```
String url = "http://..........."; // your URL hereMediaPlayer mediaPlayer = new MediaPlayer();
mediaPlayer.setAudioStreamType(AudioManager.STREAM_MUSIC);
mediaPlayer.setDataSource(url);
mediaPlayer.prepare(); // might take long! (for buffering, etc)
mediaPlayer.start();
```
### **Releasing the MediaPlayer**

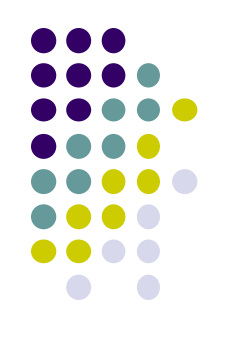

- MediaPlayer can consume valuable system resources
- When done, call **release( )** to free up system resources
- In **onStop( )** or **onDestroy( )** methods, call

```
mediaPlayer.release();
medianlayer = null;
```
- **MediaPlayer in a Service:** Can play media (e.g. music) in background while app is not running
	- Start MediaPlayer as service

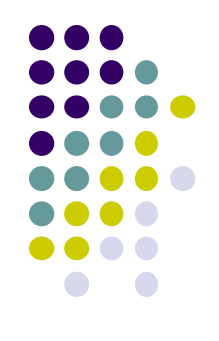

## **Playing Audio File using MediaPlayer Example from Android Nerd Ranch 1st edition**

## **MediaPlayer Example to Playback Audio**

**Buttons to** 

**start/stop audio**

**from Android Nerd Ranch (1st edition) Ch. 13**

 **HelloMoon app** that uses **MediaPlayer** to play audio file

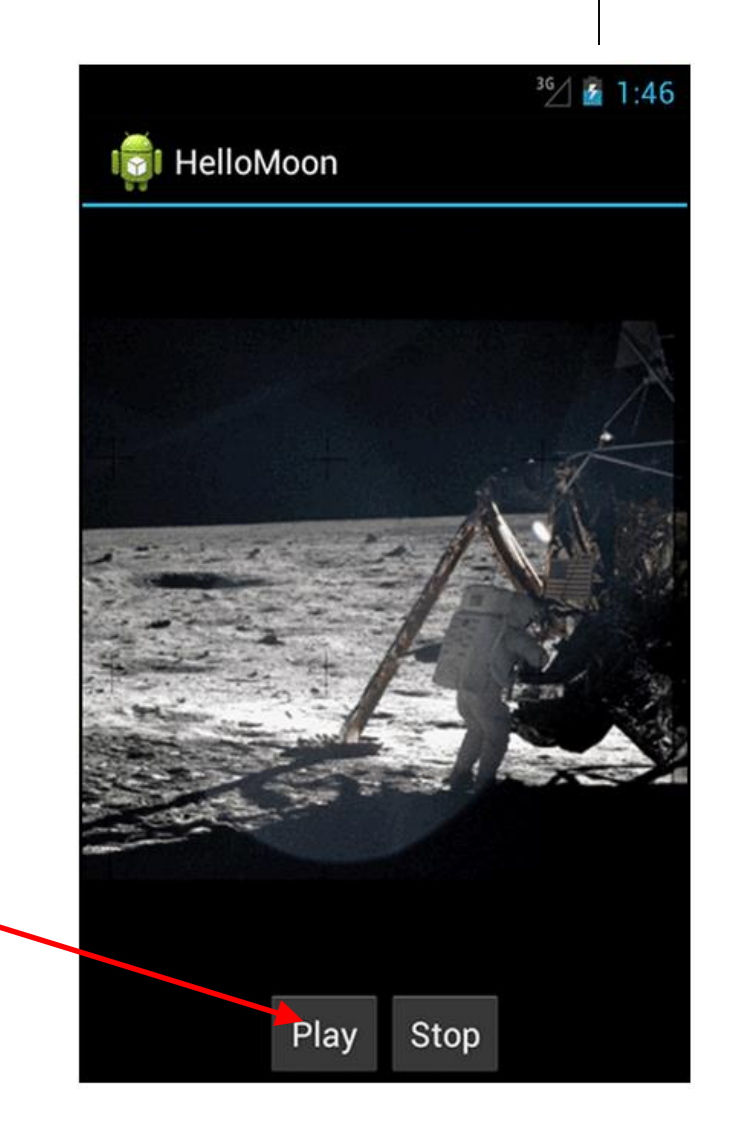

### **References**

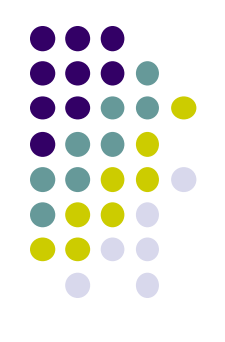

- John Corpuz, 10 Best Location Aware Apps
- Liane Cassavoy, 21 Awesome GPS and Location-Aware Apps for Android,
- **Head First Android**
- Android Nerd Ranch, 2<sup>nd</sup> edition
- Busy Coder's guide to Android version 6.3
- CS 65/165 slides, Dartmouth College, Spring 2014
- CS 371M slides, U of Texas Austin, Spring 2014